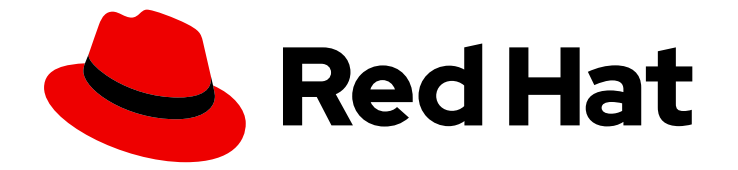

# Red Hat Advanced Cluster Management for Kubernetes 2.7

可観測性

可観測性サービスを有効にしてカスタマイズし、マネージドクラスターを最適化す る方法

Last Updated: 2024-06-12

Red Hat Advanced Cluster Management for Kubernetes 2.7 可観測性

可観測性サービスを有効にしてカスタマイズし、マネージドクラスターを最適化する方法

# 法律上の通知

Copyright © 2024 Red Hat, Inc.

The text of and illustrations in this document are licensed by Red Hat under a Creative Commons Attribution–Share Alike 3.0 Unported license ("CC-BY-SA"). An explanation of CC-BY-SA is available at

http://creativecommons.org/licenses/by-sa/3.0/

. In accordance with CC-BY-SA, if you distribute this document or an adaptation of it, you must provide the URL for the original version.

Red Hat, as the licensor of this document, waives the right to enforce, and agrees not to assert, Section 4d of CC-BY-SA to the fullest extent permitted by applicable law.

Red Hat, Red Hat Enterprise Linux, the Shadowman logo, the Red Hat logo, JBoss, OpenShift, Fedora, the Infinity logo, and RHCE are trademarks of Red Hat, Inc., registered in the United States and other countries.

Linux ® is the registered trademark of Linus Torvalds in the United States and other countries.

Java ® is a registered trademark of Oracle and/or its affiliates.

XFS ® is a trademark of Silicon Graphics International Corp. or its subsidiaries in the United States and/or other countries.

MySQL<sup>®</sup> is a registered trademark of MySQL AB in the United States, the European Union and other countries.

Node.js ® is an official trademark of Joyent. Red Hat is not formally related to or endorsed by the official Joyent Node.js open source or commercial project.

The OpenStack ® Word Mark and OpenStack logo are either registered trademarks/service marks or trademarks/service marks of the OpenStack Foundation, in the United States and other countries and are used with the OpenStack Foundation's permission. We are not affiliated with, endorsed or sponsored by the OpenStack Foundation, or the OpenStack community.

All other trademarks are the property of their respective owners.

# 概要

可観測性サービスを有効にしてカスタマイズし、マネージドクラスターを最適化する方法

# 目次

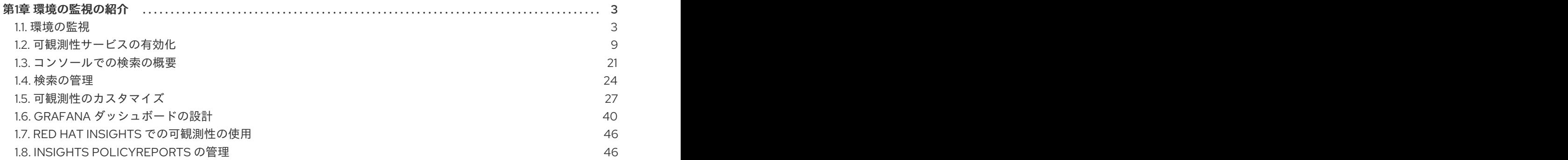

# 第1章 環境の監視の紹介

<span id="page-6-0"></span>可観測性サービスを有効にすると、Red Hat Advanced Cluster Management for Kubernetes を使用し て、マネージドクラスターに関する理解を深め、最適化することができます。この情報は、コストを節 約し、不要なイベントを防ぐことができます。

- [環境の監視](#page-9-0)
- [可観測性サービスの有効化](#page-18-0)
- [コンソールでの検索の概要](#page-25-0)
- [可観測性のカスタマイズ](#page-37-0)
- Grafana [ダッシュボードの設計](#page-46-0)
- Red Hat Insights [での可観測性の使用](#page-49-0)
- Insights [PolicyReports](#page-50-0) の管理

## <span id="page-6-1"></span>1.1. 環境の監視

Red Hat Advanced Cluster Management for Kubernetes を使用して、マネージドクラスターに関する理 解を深め、最適化することができます。ハブクラスターで可観測性サービス Operator (**multiclusterobservability-operator**) を有効にして、マネージドクラスターの状態を監視します。以下のセクション では、マルチクラスター可観測性サービスのアーキテクチャーについて説明します。

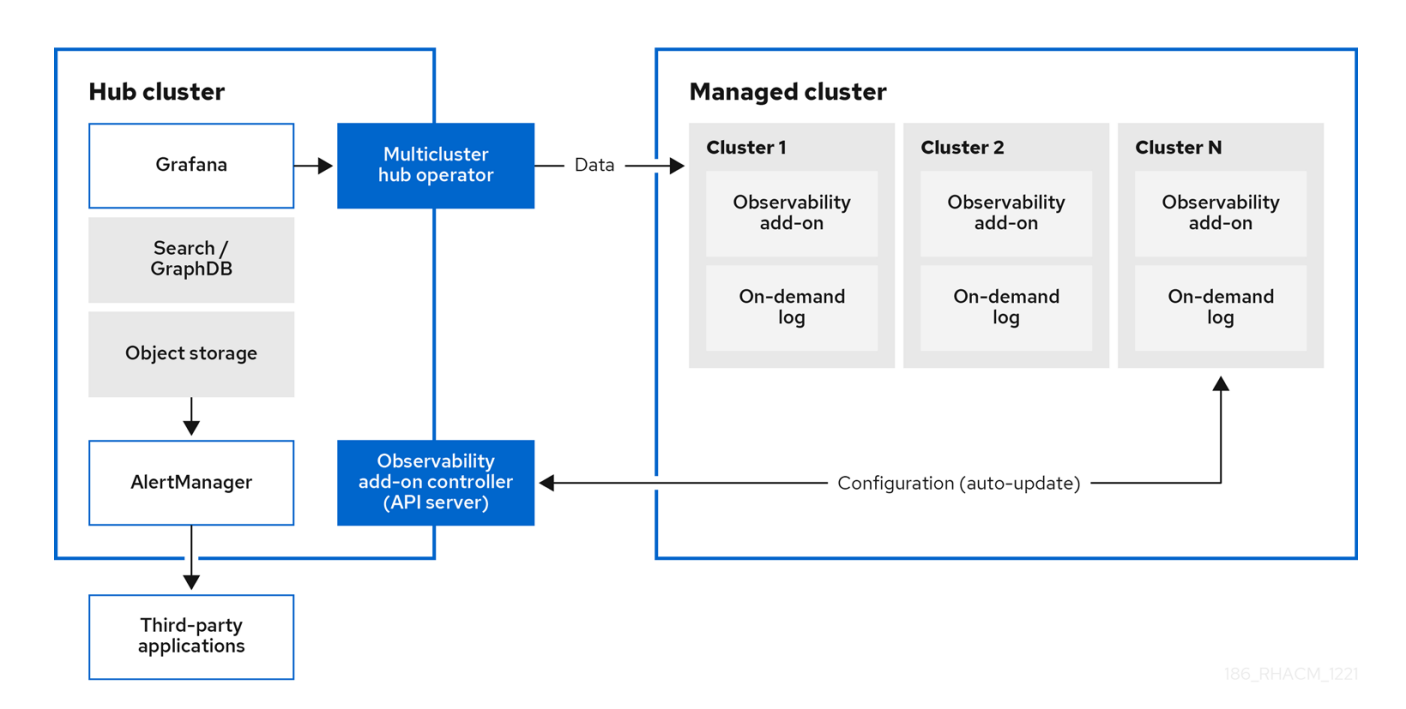

注記: オンデマンドログ は、特定の Pod のログをリアルタイムで取得するエンジニア用のアクセスを提 供します。ハブクラスターからのログは集約されません。これらのログは、検索サービスとコンソール の他の部分を使用してアクセスできます。

- [可観測性サービス](#page-7-0)
- [サポート](#page-7-1)
- [メトリックのタイプ](#page-8-0)
- 可観測性 Pod [の容量要求](#page-9-1)
- [可観測性サービスで使用される永続ストア](#page-11-0)
- [関連リソース](#page-12-1)

#### <span id="page-7-0"></span>1.1.1. 可観測性サービス

デフォルトでは可観測性は、製品のインストール時に追加されますが、有効にはなっていません。永続 ストレージの要件により、可観測性サービスはデフォルトで有効にはなりません。可観測性について は、サポート セクションを参照してください。

サービスを有効にすると、**observability-endpoint-operator** はインポートまたは作成された各クラス ターに自動的にデプロイされます。このコントローラーは、Red Hat OpenShift Container Platform Prometheus からデータを収集してから、Red Hat Advanced Cluster Management ハブクラスターに送 信します。ハブクラスターが **local-cluster** として自己インポートする場合は、可観測性もそのクラス ターで有効になり、メトリックがハブクラスターから収集されます。

可観測性サービスは、Prometheus AlertManager のインスタンスをデプロイすることで、サードパー ティーのアプリケーションでのアラートの転送が可能になります。また、ダッシュボード (静的) または データ検索を使用してデータの可視化を有効にする Grafana のインスタンスも含まれます。Red Hat Advanced Cluster Management は、Grafana のバージョン 8.1.3 をサポートします。Grafana ダッシュ ボードを設計することもできます。詳細は Grafana [ダッシュボードの設計](#page-46-0) を参照してください。カス タムのレコーディングルールまたはアラートルールを作成して、可観測性サービスをカスタマイズでき ます。

#### <span id="page-7-1"></span>1.1.2. サポート

- Red Hat Advanced Cluster Management は、Red Hat OpenShift Data Foundation (以前の Red Hat OpenShift Container Storage) によってテストされ、完全にサポートされています。
- Red Hat Advanced Cluster Management は、S3 API と互換性のあるユーザー提供のオブジェク トストレージにおけるマルチクラスター可観測性 Operator の機能をサポートします。可観測性 サービスは、Thanos がサポートする安定したオブジェクトストアを使用します。
- Red Hat Advanced Cluster Management はビジネス的に妥当な範囲内で、根本原因の特定を支 援します。サポートチケットが発行され、根本的な原因がお客様が提供した S3 互換オブジェ クトストレージの結果であると判断された場合は、カスタマーサポートチャネルを使用して問 題を解決する必要があります。
- Red Hat Advanced Cluster Management は、お客様が起票したサポートチケットの根本的な原 因が S3 互換性のあるオブジェクトストレージプロバイダーである場合に、問題修正サポート の確約はありません。

### 1.1.3. メトリックのタイプ

デフォルトで、OpenShift Container Platform は Telemetry サービスを使用してメトリックを Red Hat に送信します。**acm\_managed\_cluster\_info** は、Red Hat Advanced Cluster Management で利用で き、Telemetry に含まれていますが、Red Hat Advanced Cluster Management Observe 環境の概要 ダッシュボードには表示され ません。

フレームワークでサポートされているメトリックタイプの次の表を参照してください。

表1.1 パラメーターの表

<span id="page-8-0"></span>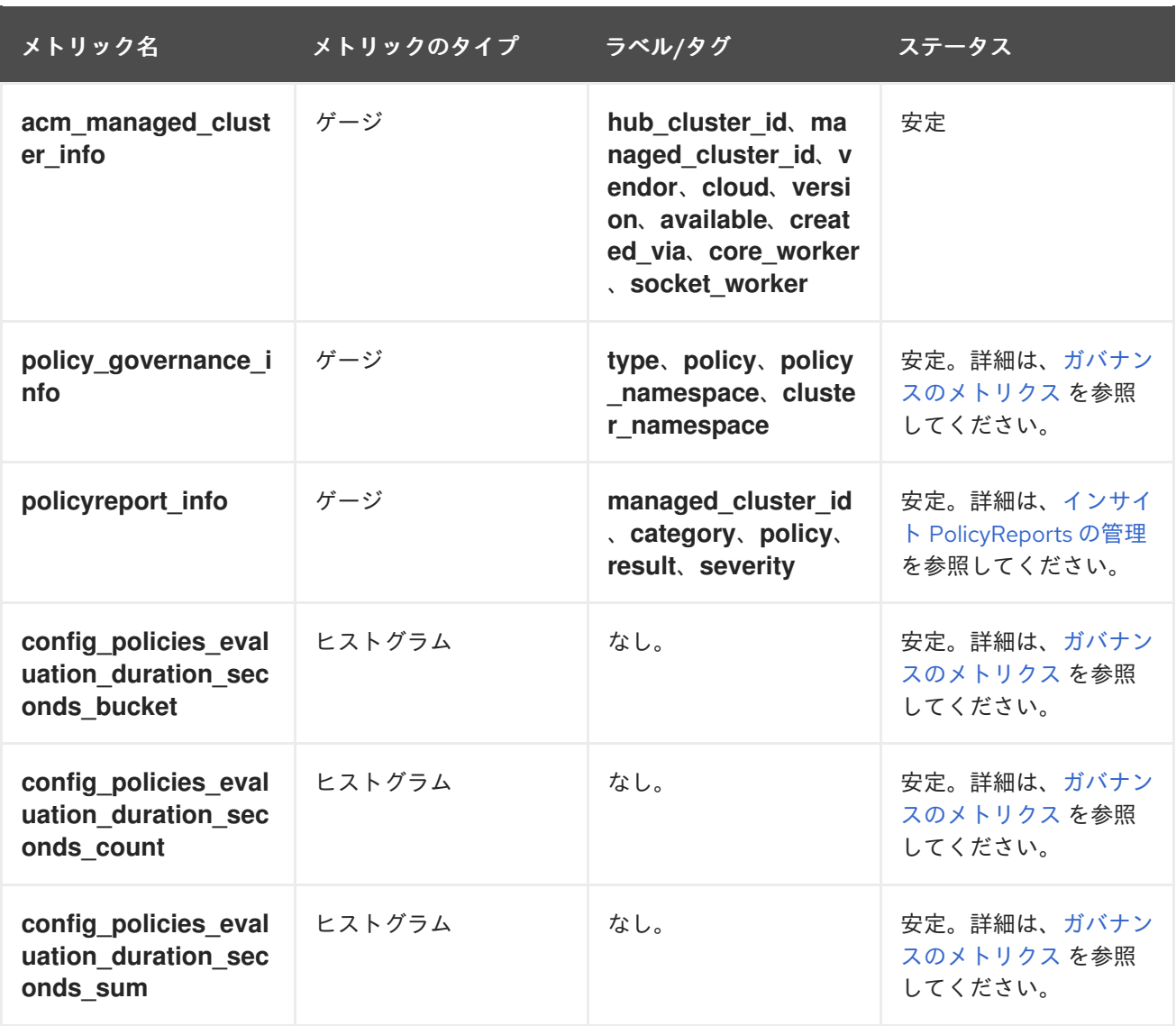

# 1.1.4. 可観測性 Pod の容量要求

可観測性サービスをインストールするには、可観測性コンポーネントで 2701mCPU および 11972Mi の メモリーが必要です。以下の表は、**observability-addons** が有効なマネージドクラスター 5 台の Pod 容量要求のリストです。

#### 表1.2 可観測性 Pod の容量要求

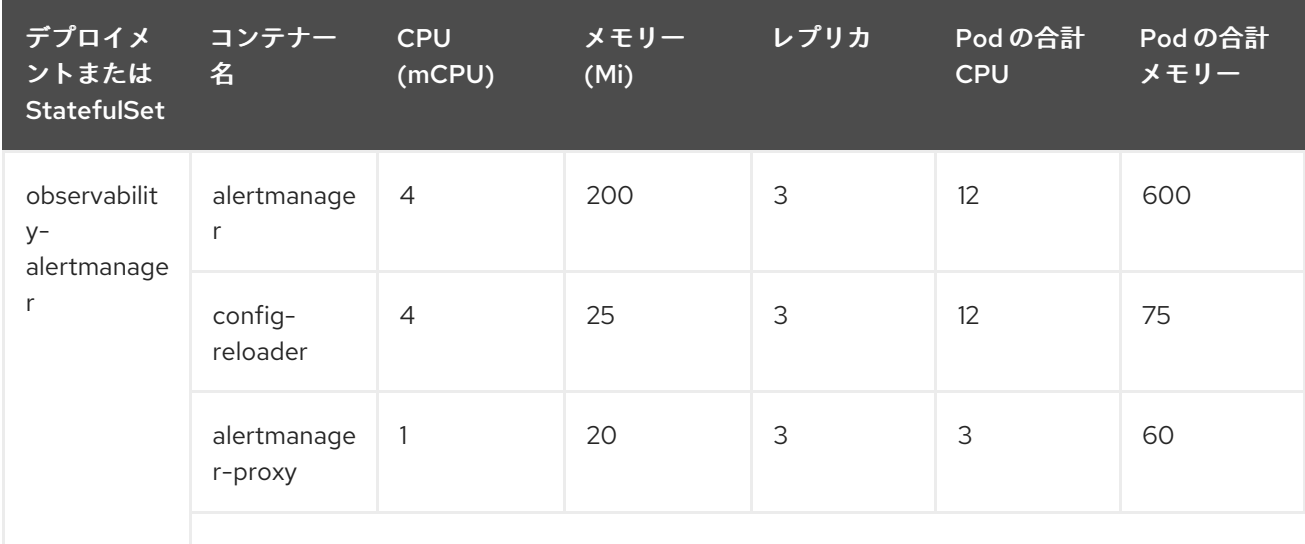

<span id="page-9-1"></span><span id="page-9-0"></span>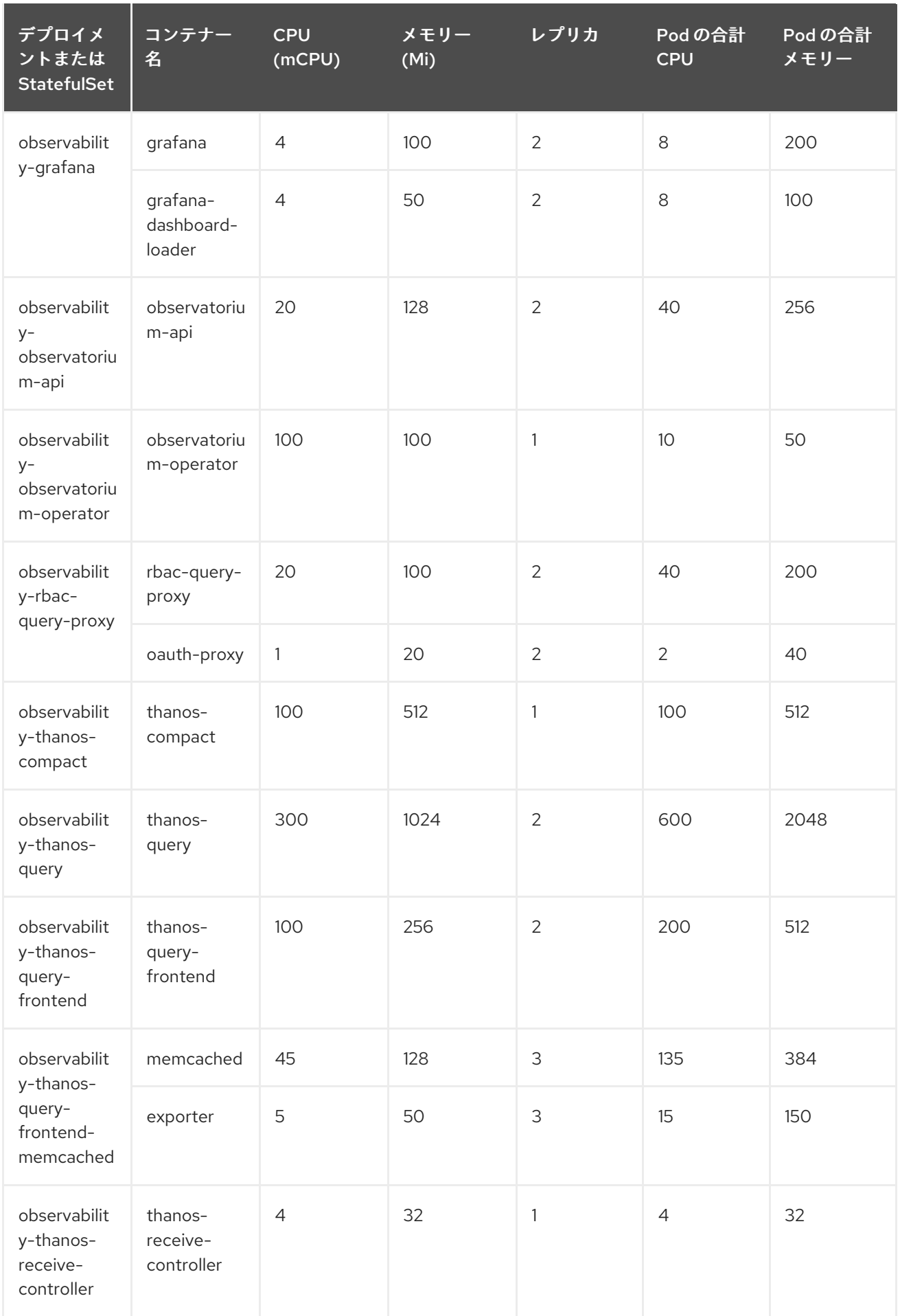

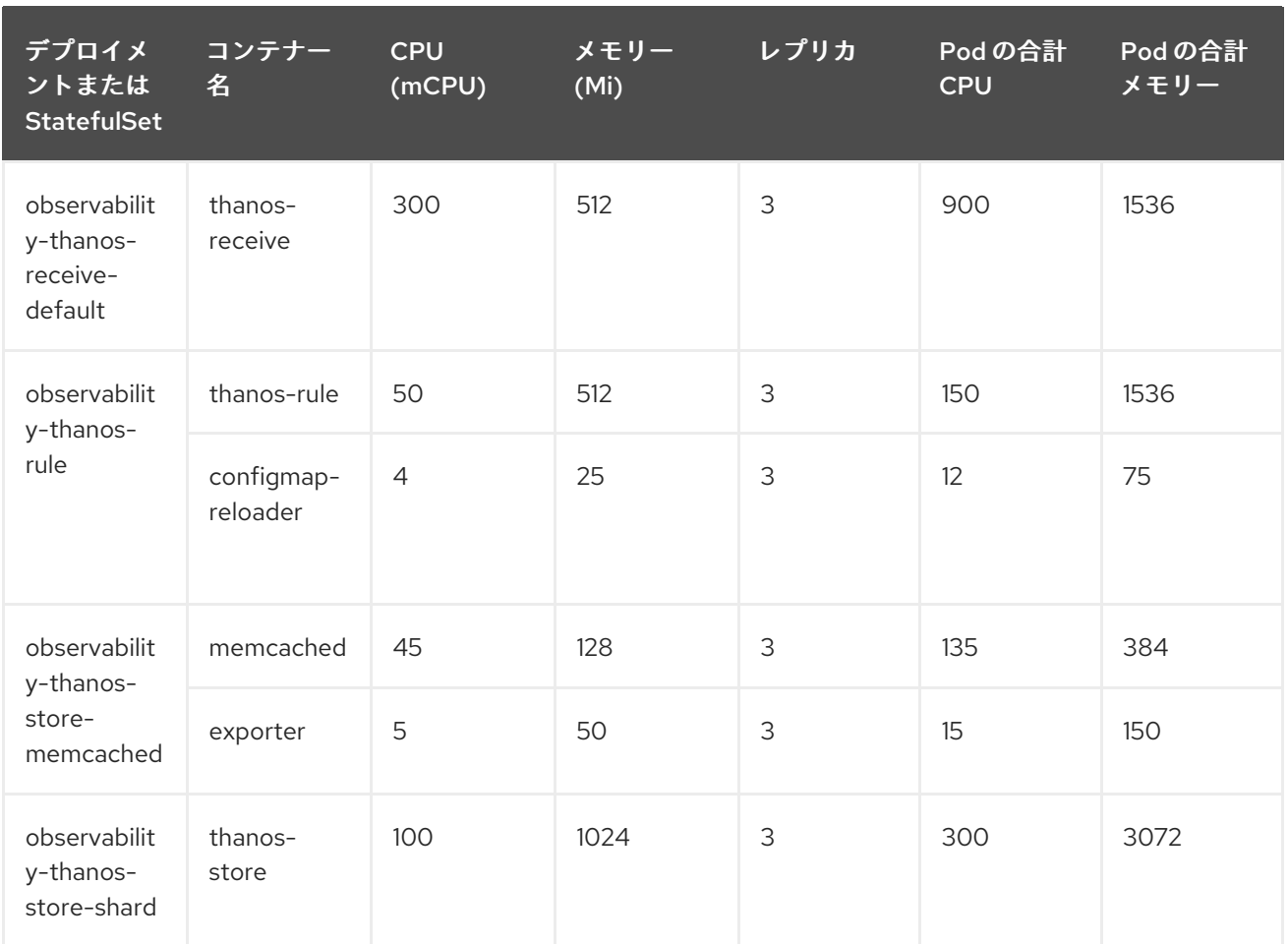

# 1.1.5. 可観測性サービスで使用される永続ストア

Red Hat Advanced Cluster Management をインストールするときは、次の永続ボリューム (PV) を作成 して、Persistent Volume Claims (PVC) を自動的にアタッチできるようにする必要があります。デフォ ルトのストレージクラスが指定されていない場合、またはデフォルト以外のストレージクラスを使用し て PV をホストする場合は、**MultiClusterObservability** でストレージクラスを定義する必要がありま す。Prometheus が使用するものと同様の、ブロックストレージを使用することを推奨します。ま た、**alertmanager**、**thanos-compactor**、**thanos-ruler**、**thanos-receive-default**、および **thanosstore-shard** の各レプリカには、独自の PV が必要です。次の表を参照します。

#### 表1.3 永続ボリュームの表リスト

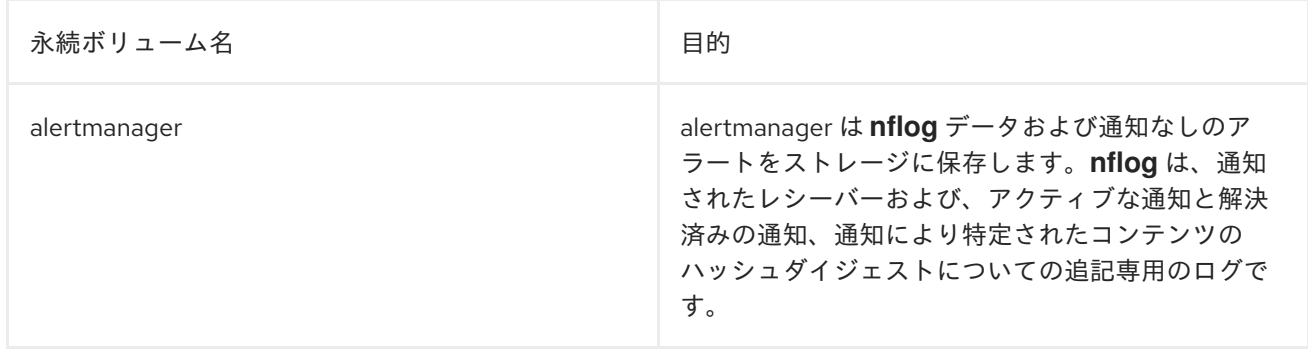

<span id="page-11-0"></span>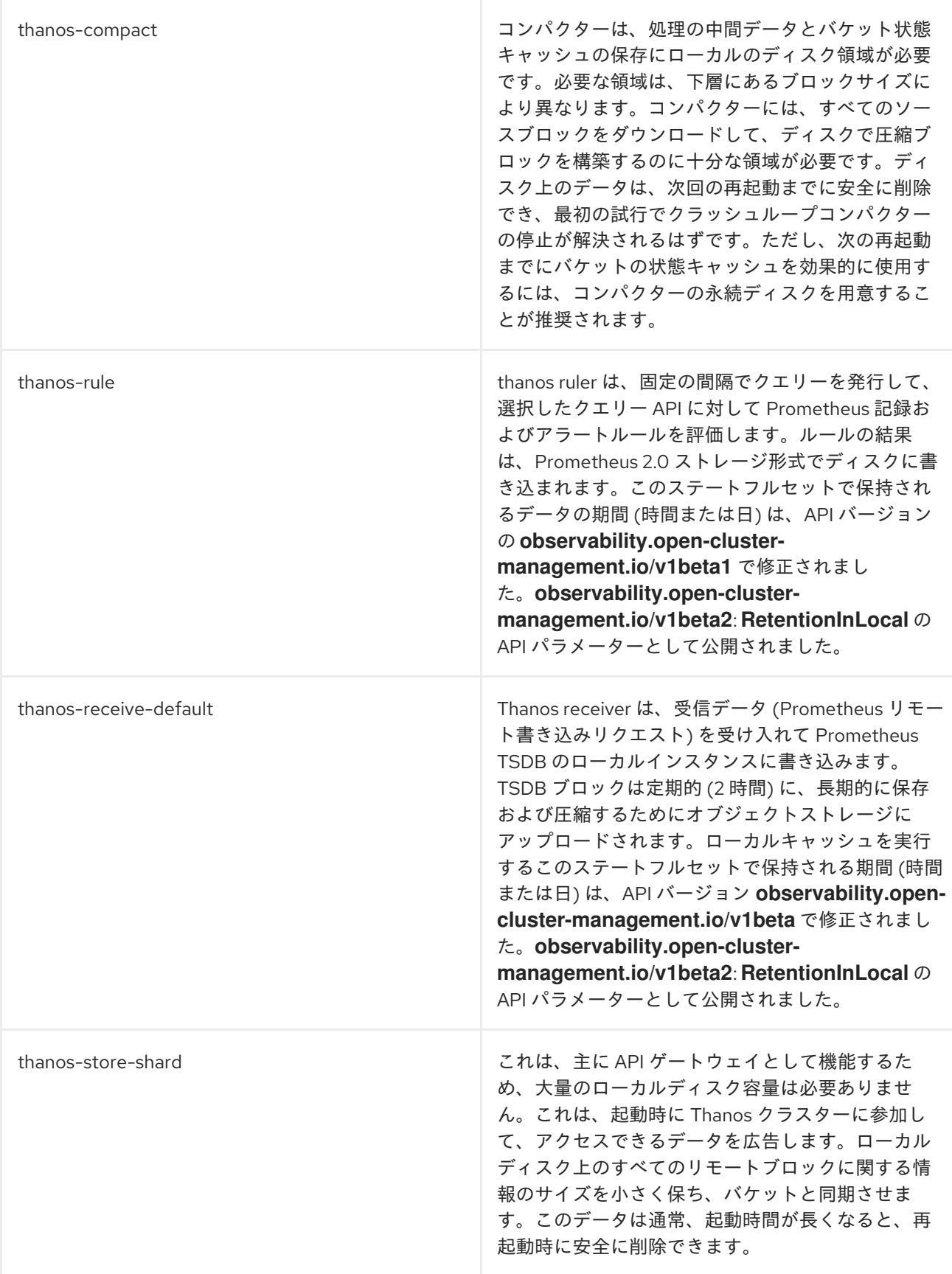

注記: 時系列の履歴データはオブジェクトストアに保存されます。Thanos は、オブジェクトストレージ をメトリクスおよび関連するメタデータのプライマリーストレージとして使用します。オブジェクトス トレージおよび downsampling 機能の詳細は[、可観測性サービスの有効化](#page-18-0) を参照してください。

1.1.6. 関連リソース

- <span id="page-12-1"></span>可観測性有効化の詳細は[、可観測性サービスの有効化](#page-18-0) を参照してください。
- [可観測性サービスの設定、メトリックおよびその他のデータの表示方法は、可観測性のカスタ](#page-37-0) マイズ を参照してください。
- OpenShift Container Platform ドキュメントで、Telemetry を使用して収集されて送信されるメ トリクスのタイプについて確認します。詳細は、Telemetry [で収集される情報](https://access.redhat.com/documentation/ja-jp/openshift_container_platform/4.11/html-single/support/index#about-remote-health-monitoring) を参照してくだ さい。
- [Prometheus](https://prometheus.io/docs/prometheus/latest/configuration/recording_rules/) 記録ルール を参照してください。
- Prometheus [アラートルール](https://prometheus.io/docs/prometheus/latest/configuration/alerting_rules/) も参照してください。

## <span id="page-12-0"></span>1.2. 可観測性サービスの有効化

可観測性サービス (**multicluster-observability-operator**) でマネージドクラスターの状態を監視しま す。

必要なアクセス権: クラスター管理者、**open-cluster-management:cluster-manager-admin** ロール、 または S3 管理者。

- [前提条件](#page-12-2)
- [可観測性の有効化](#page-17-0)
- [MultiClusterObservability](#page-20-0) カスタムリソースの作成
- Red Hat OpenShift Container Platform [コンソールからの可観測性の有効化](#page-22-0)
- [外部メトリッククエリーの使用](#page-21-0)
- [可観測性の無効化](#page-24-1)

#### <span id="page-12-2"></span>1.2.1. 前提条件

- Red Hat Advanced Cluster Management for Kubernetes がインストールされている。詳細 は、[ネットワーク接続時のオンラインインストール](../../html-single/install#installing-while-connected-online) を参照してください。
- デフォルトのストレージクラスが指定されていない場合は、**MultiClusterObservability** カスタ ムリソースでストレージクラスを定義する必要があります。
- ハブクラスターへの直接的なネットワークアクセスが必要です。ロードバランサーおよびプロ キシーへのネットワークアクセスはサポートされていません。詳細は、[Networking](../../html-single/networking#networking) を参照して ください。
- ストレージソリューションを作成するようにオブジェクトストアが設定されている。Red Hat Advanced Cluster Management は、安定したオブジェクトストアで以下のクラウドプロバイ ダーをサポートします。
	- Amazon Web [Services](https://aws.amazon.com/getting-started/hands-on/lightsail-object-storage/) S3 (AWS S3)
	- o Red Hat [Ceph](https://www.redhat.com/en/technologies/storage/ceph) (S3 互換 API)
	- **o** Google Cloud [Storage](https://cloud.google.com/storage)
	- Azure [ストレージ](https://docs.microsoft.com/en-us/azure/storage/blobs/storage-blobs-introduction)
- Red Hat OpenShift Data [Foundation](https://www.redhat.com/en/technologies/cloud-computing/openshift-data-foundation) (旧称: Red Hat OpenShift Container Storage)
- o Red Hat OpenShift on [IBM\(ROKS\)](https://www.ibm.com/docs/en/baw/20.x?topic=storage-preparing-cloud-public-roks) 重要: オブジェクトストアを設定する場合は、機密データを永続化する時に必要な暗号化要 件を満たすようにしてください。可観測性サービスは、Thanos がサポートする安定したオ ブジェクトストアを使用します。

## 1.2.2. 可観測性の有効化

**MultiClusterObservability** カスタムリソースを作成して可観測性サービスを有効にします。可観測性 を有効にする前に、可観測性 Pod [の容量要求](#page-9-1) を参照してください。

注記: Red Hat Advanced Cluster Management が管理する OpenShift Container Platform マネージドク ラスターで可観測性を有効または無効にすると、可観測性エンドポイント Operator は、ローカル Prometheus を自動的に再起動する **alertmanager** 設定を追加して **cluster-monitoring-config** ConfigMap を更新します。

可観測性サービスを有効にするには、以下の手順を実行します。

- 1. Red Hat Advanced Cluster Management ハブクラスターにログインします。
- 2. 以下のコマンドを使用して可観測性サービスの namespace を作成します。

oc create namespace open-cluster-management-observability

3. プルシークレットを生成します。Red Hat Advanced Cluster Management が **open-clustermanagement** namespace に インストールされている場合は、以下のコマンドを実行します。

DOCKER\_CONFIG\_JSON=`oc extract secret/multiclusterhub-operator-pull-secret -n opencluster-management --to=-`

**multiclusterhub-operator-pull-secret** が namespace に定義されていない場合には、**pullsecret** を **openshift-config** namespace から **open-cluster-management-observability** namespace にコピーします。以下のコマンドを実行します。

DOCKER\_CONFIG\_JSON=`oc extract secret/pull-secret -n openshift-config --to=-`

次に **open-cluster-management-observability** namespace でプルリクエストを作成して、以 下のコマンドを実行します。

oc create secret generic multiclusterhub-operator-pull-secret \

-n open-cluster-management-observability \

--from-literal=.dockerconfigjson="\$DOCKER\_CONFIG\_JSON" \

--type=kubernetes.io/dockerconfigjson

重要: OpenShift Container Platform ドキュメントを使用してクラスターのグローバルプルシー クレットを変更する場合は、必ず可観測性 namespace のグローバルプルシークレットも更新し てください。詳細は、[Updating](https://docs.openshift.com/container-platform/4.12/openshift_images/managing_images/using-image-pull-secrets.html#images-update-global-pull-secret_using-image-pull-secrets) the global pull secret を参照してください。

4. お使いのクラウドプロバイダーのオブジェクトストレージのシークレットを作成します。シー クレットには、ストレージソリューションへの認証情報を追加する必要があります。たとえ ば、以下のコマンドを実行します。

oc create -f thanos-object-storage.yaml -n open-cluster-management-observability

サポートされるオブジェクトストアのシークレットの例を以下に示します。

● Amazon S3 または S3 と互換性のある場合、シークレットは以下のファイルのようになり ます。

apiVersion: v1 kind: Secret metadata: name: thanos-object-storage namespace: open-cluster-management-observability type: Opaque stringData: thanos.yaml: | type: s3 config: bucket: YOUR\_S3\_BUCKET endpoint: YOUR\_S3\_ENDPOINT **1** insecure: true access\_key: YOUR\_ACCESS\_KEY secret\_key: YOUR\_SECRET\_KEY

<span id="page-14-0"></span>プロトコルなしで URL を入力します。次の URL のような Amazon S3 エンドポイント の URL を入力します: **example.redhat.com:443**。

詳細は、Amazon Simple Storage Service [ユーザーガイド](https://docs.aws.amazon.com/AmazonS3/latest/userguide/Welcome.html) を参照してください。

詳細は、Amazon Simple Storage Service [ユーザーガイド](https://docs.aws.amazon.com/AmazonS3/latest/userguide/Welcome.html) を参照してください。

● Google の場合は、以下のファイルのようになります。

[1](#page-14-0)

apiVersion: v1 kind: Secret metadata: name: thanos-object-storage namespace: open-cluster-management-observability type: Opaque stringData: thanos.yaml: | type: GCS config: bucket: YOUR\_GCS\_BUCKET service\_account: YOUR\_SERVICE\_ACCOUNT

詳細は、Google Cloud [Storage](https://cloud.google.com/storage/docs/introduction) とは を参照してください。

● Azure の場合は、以下のファイルのようになります。

apiVersion: v1 kind: Secret metadata: name: thanos-object-storage namespace: open-cluster-management-observability type: Opaque stringData: thanos.yaml: |

[1](#page-15-0)

[1](#page-15-1)

type: AZURE config: storage\_account: YOUR\_STORAGE\_ACCT storage\_account\_key: YOUR\_STORAGE\_KEY container: YOUR\_CONTAINER endpoint: blob.core.windows.net **1** max retries: 0

<span id="page-15-0"></span>**msi\_resource** パスを使用する場合、エンドポイント認証はシステム割り当てのマ ネージド ID [を使用して完了します。値はエンドポイント](https:) **https://<storage-accountname>.blob.core.windows.net** のようにする必要があります。

user assigned id パスを使用する場合は、ユーザー割り当てマネージド ID を使用してエ ンドポイント認証が完了します。**user\_assigned\_id** を使用する場合、**msi\_resource** エン ドポイントのデフォルト値は **[https:<storage\\_account>.<endpoint>](https://docs.microsoft.com/en-us/azure/storage/)** です。詳細は、Azure Storage のドキュメント を参照してください。

注記: Azure を Red Hat OpenShift Container Platform クラスターのオブジェクトストレー ジとして使用する場合には、クラスターに関連付けられたストレージアカウントはサポー トされません。新規ストレージアカウントを作成する必要があります。

Red Hat OpenShift Data Foundation では、シークレットは以下のファイルのようになりま す。

apiVersion: v1 kind: Secret metadata: name: thanos-object-storage namespace: open-cluster-management-observability type: Opaque stringData: thanos.yaml: | type: s3 config: bucket: YOUR\_RH\_DATA\_FOUNDATION\_BUCKET endpoint: YOUR\_RH\_DATA\_FOUNDATION\_ENDPOINT **1** insecure: false access\_key: YOUR\_RH\_DATA\_FOUNDATION\_ACCESS\_KEY secret\_key: YOUR\_RH\_DATA\_FOUNDATION\_SECRET\_KEY

- <span id="page-15-1"></span>プロトコルなしで URL を入力します。次の URL のような Red Hat OpenShift Data Foundation エンドポイントの URL を入力します: **example.redhat.com:443**。
- 詳細は、Red Hat OpenShift Data [Foundation](https://www.redhat.com/en/technologies/cloud-computing/openshift-data-foundation) を参照してください。
- Red Hat OpenShift on IBM (ROKS) では、シークレットは以下のファイルのようになりま す。

apiVersion: v1 kind: Secret metadata: name: thanos-object-storage namespace: open-cluster-management-observability type: Opaque

<span id="page-16-0"></span>stringData: thanos.yaml: | type: s3 config: bucket: YOUR\_ROKS\_S3\_BUCKET endpoint: YOUR\_ROKS\_S3\_ENDPOINT 1 insecure: true access\_key: YOUR\_ROKS\_ACCESS\_KEY secret\_key: YOUR\_ROKS\_SECRET\_KEY

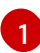

[1](#page-16-0) プロトコルなしで URL を入力します。次の URL のような Red Hat OpenShift Data Foundation エンドポイントの URL を入力します: **example.redhat.com:443**。

詳細は、IBM Cloud のドキュメント Cloud Object [Storage](https://cloud.ibm.com/objectstorage/create) を参照してください。サービス の認証情報を使用してオブジェクトストレージに接続するようにしてください。詳細は、 IBM Cloud のドキュメント、Cloud [Object](https://cloud.ibm.com/objectstorage/create%5BCloud) Store および Service [Credentials](https://cloud.ibm.com/docs/cloud-object-storage/iam?topic=cloud-object-storage-service-credentials%5BService) を参照してく ださい。

- Amazon S3 または S3 と互換性のあるストレージの場合、AWS Security Token Service (AWS STS) で生成された短期間の限定特権認証情報を使用することもできます。詳細につ いては、AWS Security Token Service [ドキュメント](https://docs.aws.amazon.com/STS/latest/APIReference/welcome.html) を参照してください。 AWS Security Service を使用してアクセスキーを生成するには、次の追加の手順が必要で す。
	- o S3 バケットへのアクセスを制限する IAM ポリシーを作成します。
	- OpenShift Container Platform サービスアカウントの JWT トークンを生成するための 信頼ポリシーを持つ IAM ロールを作成します。
	- S3 バケットへのアクセスが必要な可観測性サービスアカウントのアノテーションを指 定します。Red Hat OpenShift Service on AWS (ROSA) クラスターで可観測性を設定し て AWS STS トークンを使用する方法の例は 環境の設定 ステップで確認できます。詳 細は、Red Hat [OpenShift](https://www.rosaworkshop.io/) Service on AWS (ROSA) を参照してください。また、STS [トークンを使用するための要件とセットアップの詳細な説明については、](https://www.rosaworkshop.io/rosa/15-sts_explained/)ROSA with STS の説明 を参照してください。

AWS Security Service を使用してアクセスキーを生成するには、次の手順を実行します。

1. AWS 環境をセットアップします。以下のコマンドを実行します。

export POLICY\_VERSION=\$(date +"%m-%d-%y") export TRUST\_POLICY\_VERSION=\$(date +"%m-%d-%y") export CLUSTER\_NAME=<my-cluster> export S3\_BUCKET=\$CLUSTER\_NAME-acm-observability export REGION=us-east-2 export NAMESPACE=open-cluster-management-observability export SA=tbd export SCRATCH\_DIR=/tmp/scratch export OIDC\_PROVIDER=\$(oc get authentication.config.openshift.io cluster -o json | jq -r .spec.serviceAccountIssuer| sed -e "s/^https:\/\///") export AWS\_ACCOUNT\_ID=\$(aws\_sts get-caller-identity --query Account --output text) export AWS\_PAGER="" rm -rf \$SCRATCH\_DIR mkdir -p \$SCRATCH\_DIR

<span id="page-17-0"></span>2. 次のコマンドで S3 バケットを作成します。

```
aws s3 mb s3://$S3_BUCKET
```
3. S3 バケットにアクセスするための **s3-policy** JSON ファイルを作成します。以下のコマンドを 実行します。

```
{
  "Version": "$POLICY_VERSION",
  "Statement": [
    {
       "Sid": "Statement",
       "Effect": "Allow",
       "Action": [
          "s3:ListBucket",
          "s3:GetObject",
          "s3:DeleteObject",
          "s3:PutObject",
          "s3:PutObjectAcl",
          "s3:CreateBucket",
          "s3:DeleteBucket"
       ],
       "Resource": [
          "arn:aws:s3:::$S3_BUCKET/*",
          "arn:aws:s3:::$S3_BUCKET"
       ]
     }
  ]
 }
```
4. 次のコマンドでポリシーを適用します。

```
S3_POLICY=$(aws iam create-policy --policy-name $CLUSTER_NAME-acm-obs \
--policy-document file://$SCRATCH_DIR/s3-policy.json \
--query 'Policy.Arn' --output text)
echo $S3_POLICY
```
5. **TrustPolicy** JSON ファイルを作成します。以下のコマンドを実行します。

```
{
"Version": "$TRUST_POLICY_VERSION",
"Statement": [
 {
  "Effect": "Allow",
  "Principal": {
   "Federated": "arn:aws:iam::${AWS_ACCOUNT_ID}:oidc-provider/${OIDC_PROVIDER}"
  },
  "Action": "sts:AssumeRoleWithWebIdentity",
  "Condition": {
   "StringEquals": {
     "${OIDC_PROVIDER}:sub": [
      "system:serviceaccount:${NAMESPACE}:observability-thanos-query",
      "system:serviceaccount:${NAMESPACE}:observability-thanos-store-shard",
      "system:serviceaccount:${NAMESPACE}:observability-thanos-compact"
      "system:serviceaccount:${NAMESPACE}:observability-thanos-rule",
```
<span id="page-18-0"></span>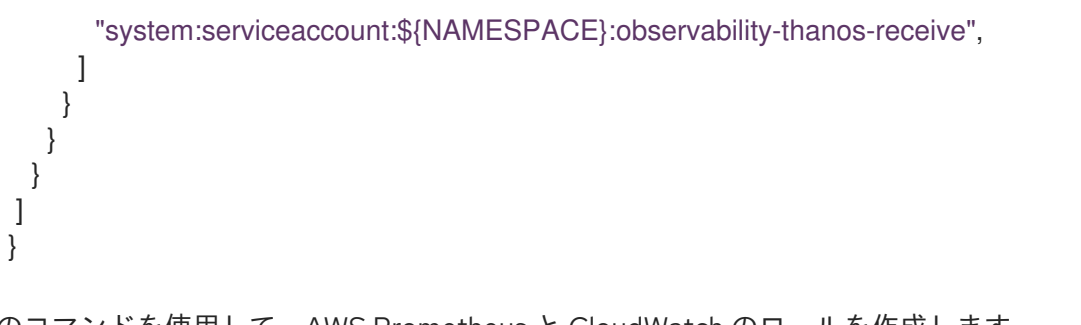

6. 次のコマンドを使用して、AWS Prometheus と CloudWatch のロールを作成します。

S3\_ROLE=\$(aws iam create-role \ --role-name "\$CLUSTER\_NAME-acm-obs-s3" \ --assume-role-policy-document file://\$SCRATCH\_DIR/TrustPolicy.json \ --query "Role.Arn" --output text) echo \$S3\_ROLE

7. ポリシーをロールにアタッチします。以下のコマンドを実行します。

aws iam attach-role-policy \ --role-name "\$CLUSTER\_NAME-acm-obs-s3" \ --policy-arn \$S3\_POLICY

シークレットは、次のファイルのようになる場合があります。**config** セクションでは **signature\_version2: false** が指定されており、**access\_key** と **secret\_key** は指定されていま せん。

apiVersion: v1 kind: Secret metadata: name: thanos-object-storage namespace: open-cluster-management-observability type: Opaque stringData: thanos.yaml: | type: s3 config: bucket: \$S3\_BUCKET endpoint: s3.\$REGION.amazonaws.com signature\_version2: false

- 8. MultiClusterObservability カスタムリソースの作成 セクションで説明されているよう に、**MultiClusterObservability** カスタムリソースを使用するときに、サービスアカウントアノ テーションを指定します。
- 9. 以下のコマンドを使用して、クラウドプロバイダーの S3 アクセスキーおよびシークレット キーを取得できます。シークレットの **base64** 文字列のデコード、編集、エンコードが必要で す。

YOUR\_CLOUD\_PROVIDER\_ACCESS\_KEY=\$(oc -n open-cluster-managementobservability get secret <object-storage-secret> -o jsonpath="{.data.thanos\.yaml}" | base64 --decode | grep access\_key | awk '{print \$2}')

echo \$ACCESS\_KEY

YOUR\_CLOUD\_PROVIDER\_SECRET\_KEY=\$(oc -n open-cluster-management-

observability get secret <object-storage-secret> -o jsonpath="{.data.thanos\.yaml}" | base64 - -decode | grep secret\_key | awk '{print \$2}')

echo \$SECRET\_KEY

10. 次のデプロイメントとステートフルセットの Pod をチェックして、可観測性が有効になってい ることを確認します。次の情報が表示される場合があります。

observability-thanos-query (deployment) observability-thanos-compact (statefulset) observability-thanos-receive-default (statefulset) observability-thanos-rule (statefulset) observability-thanos-store-shard-x (statefulsets)

#### 1.2.2.1. MultiClusterObservability カスタムリソースの作成

**MultiClusterObservability** カスタムリソースを使用して、さまざまなコンポーネントの永続ボリュー ムのストレージサイズを指定します。**MultiClusterObservability** カスタムリソースの最初の作成時に ストレージサイズを設定する必要があります。デプロイ後にストレージサイズ値を更新すると、スト レージクラスが動的ボリューム拡張をサポートしている場合にのみ変更が反映されます。詳細は、Red Hat OpenShift Container Platform ドキュメントの 永続ボリュームの拡張 を参照してください。

次の手順を実行して、ハブクラスターに **MultiClusterObservability** カスタムリソースを作成します。

1. **multiclusterobservability\_cr.yaml** という名前の **MultiClusterObservability** カスタムリソー スの YAML ファイルを作成します。 可観測性については、以下のデフォルト YAML ファイルを確認してください。

apiVersion: observability.open-cluster-management.io/v1beta2 kind: MultiClusterObservability metadata: name: observability spec: observabilityAddonSpec: {} storageConfig: metricObjectStorage: name: thanos-object-storage key: thanos.yaml

**advanced** セクションで **retentionConfig** パラメーターの値を変更する必要がある場合があり ます。詳細は、Thanos [Downsampling](https://thanos.io/v0.8/components/compact/#downsampling-resolution-and-retention) resolution and retention を参照してください。マネージ ドクラスターの数によっては、ステートフルセットのストレージの量を更新する必要がある場 合があります。S3 バケットが STS トークンを使用するように設定されている場合は、S3 ロー ルで STS を使用するようにサービスアカウントにアノテーションを付けます。次の設定を表示 します。

spec: advanced: compact: serviceAccountAnnotations: eks.amazonaws.com/role-arn: \$S3\_ROLE store: serviceAccountAnnotations: eks.amazonaws.com/role-arn: \$S3\_ROLE

<span id="page-20-0"></span>rule: serviceAccountAnnotations: eks.amazonaws.com/role-arn: \$S3\_ROLE receive: serviceAccountAnnotations: eks.amazonaws.com/role-arn: \$S3\_ROLE query: serviceAccountAnnotations: eks.amazonaws.com/role-arn: \$S3\_ROLE

詳細は、[可観測性](../../html-single/apis#observability-api) API を参照してください。

2. インフラストラクチャーマシンセットにデプロイするには、**MultiClusterObservability** YAML の **nodeSelector** を更新して、セットのラベルを設定する必要があります。YAML の内容は以 下のようになります。

nodeSelector: node-role.kubernetes.io/infra:

詳細は、[インフラストラクチャーマシンセットの作成](https://docs.openshift.com/container-platform/4.11/machine_management/creating-infrastructure-machinesets.html) を参照してください。

3. 以下のコマンドを実行して可観測性 YAML をクラスターに適用します。

oc apply -f multiclusterobservability\_cr.yaml

Thanos、Grafana および AlertManager の **open-cluster-management-observability** namespace に全 Pod を作成します。Red Hat Advanced Cluster Management ハブクラスター に接続されたマネージドクラスターはすべて、メトリクスを Red Hat Advanced Cluster Management の可観測性サービスに送信できます。

4. Grafana ダッシュボードを起動して可観測性サービスが有効になっていることを検証し、デー タが入力されていることを確認します。コンソールの 概要 ページまたは クラスター ページか ら、コンソールヘッダーの近くにある Grafana リンク をクリックします。 注記: 可観測性データを収集しないように特定のマネージドクラスターを除外するには、クラス ターに **observability: disabled** クラスターラベルを追加します。

可観測性サービスを有効化します。可観測性サービスを有効にすると、次の機能が開始されます。

- マネージドクラスターからのアラートマネージャーはすべて、Red Hat Advanced Cluster Management ハブクラスターに転送されます。
- Red Hat Advanced Cluster Management ハブクラスターに接続されたマネージドクラスターは すべて、アラートを Red Hat Advanced Cluster Management の可観測性サービスに送信できま す。Red Hat Advanced Cluster Management Alertmanager を設定して、重複を排除してグ ループ化し、アラートをメール、PagerDuty、または OpsGenie などの適切なレシーバー統合 にルーティングすることができます。アラートの通知解除や抑制にも対応できます。 注記: Red Hat Advanced Cluster Management ハブクラスター機能へのアラート転送は、Red Hat OpenShift Container Platform バージョン 4.8 以降のマネージドクラスターでのみサポート されます。可観測性を有効にして Red Hat Advanced Cluster Management をインストールする と、OpenShift Container Platform v4.8 以降のアラートは自動的にハブクラスターに転送され ます。詳細は[、送信アラート](#page-33-0) を参照してください。
	- 次の URL を使用して OpenShift Container Platform 3.11 Grafana ダッシュボードにアクセ スします: **[https://\\$ACM\\_URL/grafana/dashboards](https:/grafana/dashboards)**。OCP 3.11 という名前のフォルダーを 選択して、OpenShift Container Platform 3.11 ダッシュボードを表示します。

1.2.3. Red Hat OpenShift Container Platform コンソールからの可観測性の有効化

オプションで、Red Hat OpenShift Container Platform コンソールから可観測性を有効にし、**opencluster-management-observability** という名前のプロジェクトを作成します。**open-clustermanagement-observability** プロジェクトに、**multiclusterhub-operator-pull-secret** という名前のイ メージプルシークレットを作成してください。

**open-cluster-management-observability** プロジェクトに **thanos-object-storage** という名前のオブ ジェクトストレージシークレットを作成します。オブジェクトストレージシークレットの詳細を入力 し、Create をクリックします。シークレットの例を表示するには、可観測性の有効化 セクションの手 順 4 を参照してください。

**MultiClusterObservability** カスタムリソースインスタンスを作成します。**Observability components are deployed and running** のメッセージが表示されると、OpenShift Container Platform から可観測性 サービスが正常に有効化されています。

<span id="page-21-0"></span>1.2.3.1. 外部メトリッククエリーの使用

可観測性には、外部 API があり、OpenShift ルート (**rbac-query-proxy**) を使用してメトリックをクエ リーできます。以下のタスクを確認して、**rbac-query-proxy** ルートを使用します。

● 以下のコマンドを使用して、ルートの詳細を取得できます。

oc get route rbac-query-proxy -n open-cluster-management-observability

- **rbac-query-proxy** ルートにアクセスするには、OpenShift OAuth アクセストークンが必要で す。トークンは、namespace 取得のパーミッションがあるユーザーまたはサービスアカウント と関連付ける必要があります。詳細は、ユーザーが所有する OAuth [アクセストークンの管理](https://docs.openshift.com/container-platform/4.11/authentication/managing-oauth-access-tokens.html) について参照してください。
- デフォルトの CA 証明書を取得し、**tls.crt** キーの内容をローカルファイルに保存します。以下 のコマンドを実行します。

oc -n openshift-ingress get secret router-certs-default -o jsonpath="{.data.tls\.crt}" | base64 -d > ca.crt

以下のコマンドを実行してメトリックのクエリーを実行します。

curl --cacert ./ca.crt -H "Authorization: Bearer {TOKEN}" https://{PROXY\_ROUTE\_URL}/api/v1/query?query={QUERY\_EXPRESSION}

注記: **QUERY\_EXPRESSION** は標準の Prometheus クエリー式です。たとえば、前述のコマン ドの URL を **[https://{PROXY\\_ROUTE\\_URL}/api/v1/query?](https:/api/v1/query?query=cluster_infrastructure_provider) query=cluster\_infrastructure\_provider** に置き換えて、メトリクス cluster infrastructure provider [をクエリーします。詳細については、](https://prometheus.io/docs/prometheus/latest/querying/basics/)Prometheus のクエ リー を参照してください。

- **rbac-query-proxy** [ルートの証明書を置き換えることもできます。証明書を作成するには、](../../html-single/governance#openssl-commands-ca)CA 証明書を生成する OpenSSL コマンド を参照してください。**csr.cnf** をカスタマイズする時 に、**DNS.1** を **rbac-query-proxy** ルートのホスト名に更新します。
	- 以下のコマンドを実行し、生成された証明書を使用して **proxy-byo-ca** シークレッおよび **proxy-byo-cert** シークレットを作成します。

oc -n open-cluster-management-observability create secret tls proxy-byo-ca --cert

<span id="page-22-0"></span>./ca.crt --key ./ca.key

oc -n open-cluster-management-observability create secret tls proxy-byo-cert --cert ./ingress.crt --key ./ingress.key

#### 1.2.3.2. 単一ノード OpenShift クラスターの動的メトリクス

動的メトリックコレクションは、特定の条件に基づく自動メトリック収集をサポートします。デフォル トで、SNO クラスターは Pod およびコンテナーのリソースメトリックを収集しません。SNO クラス ターが特定のリソース消費レベルに達すると、定義された詳細なメトリックが動的に収集されます。ク ラスターリソースの消費量が一定期間しきい値を一貫して下回ると、詳細なメトリック収集が停止しま す。

メトリックは、コレクションルールで指定されたマネージドクラスターの状態に基づいて動的に収集さ れます。これらのメトリックは動的に収集されるため、以下の Red Hat Advanced Cluster Management Grafana ダッシュボードではデータは表示されません。コレクションルールがアクティブになり、対応 するメトリックが収集されると、以下のパネルには、コレクションルールが開始される期間のデータが 表示されます。

- Kubernetes/コンピューティングリソース/namespace (Pod)
- Kubernetes/コンピューティングリソース/namespace (ワークロード)
- Kubernetes/コンピューティングリソース/ノード (Pod)
- Kubernetes/コンピューティングリソース/Pod
- Kubernetes/コンピューティングリソース/ワークロード

コレクションルールには、以下の条件が含まれます。

- 動的に収集するメトリックのセット。
- PromQL 式として記述された条件。
- コレクションの間隔。**true** に設定する必要があります。
- 収集ルールを評価する必要のあるクラスターを選択するための一致式。

デフォルトでは、コレクションルールは、30 秒ごとにマネージドクラスターで継続的に評価される か、特定の間隔で評価されます。コレクションの間隔と時間間隔の最小値が優先されます。収集ルール の条件が **for** 属性で指定された期間持続すると、収集ルールが開始され、ルールで指定されたメトリク スがマネージドクラスターに自動的に収集されます。メトリクスの収集は、収集ルールの条件がマネー ジドクラスターに存在しなくなった後、開始してから少なくとも 15 分後に自動的に停止します。

収集ルールは、**collect\_rules** という名前のパラメーターセクションとしてグループ化され、グループ として有効または無効にできます。Red Hat Advanced Cluster Management インストールには、コレ クションルールグループ (**HighCPUUsage** および **HighMemoryUsage**) のデフォルトコレクションルー ル **SNOResourceUsage** が含まれます。**HighCPUUsage** コレクションルールは、ノードの CPU 使用 率が 70% を超えると開始されます。**HighMemoryUsage** コレクションルールは、SNO クラスターの全 体的なメモリー使用率が利用可能なノードメモリーの合計 70% を超えると開始されます。現在、上記 のしきい値は固定されており、変更できません。コレクションルールが **for** 属性で指定された間隔を超 えて開始すると、システムは **dynamic\_metrics** セクションに指定されたメトリックの収集を自動的に 開始します。

以下の YAML ファイルで、**collect\_rules** セクションからの動的メトリックのリストを表示します。

collect\_rules: - group: SNOResourceUsage annotations: description: > By default, a SNO cluster does not collect pod and container resource metrics. Once a SNO cluster reaches a level of resource consumption, these granular metrics are collected dynamically. When the cluster resource consumption is consistently less than the threshold for a period of time, collection of the granular metrics stops. selector: matchExpressions: - key: clusterType operator: In values: ["SNO"] rules: - collect: SNOHighCPUUsage annotations: description: > Collects the dynamic metrics specified if the cluster cpu usage is constantly more than 70% for 2 minutes expr:  $(1 - avg(rate(node)$ cpu\_seconds\_total{mode=\"idle\"}[5m]))) \* 100 > 70 for: 2m dynamic\_metrics: names: - container\_cpu\_cfs\_periods\_total - container cpu cfs throttled periods total - kube\_pod\_container\_resource\_limits - kube\_pod\_container\_resource\_requests - namespace\_workload\_pod:kube\_pod\_owner:relabel - node\_namespace\_pod\_container:container\_cpu\_usage\_seconds\_total:sum\_irate - node\_namespace\_pod\_container:container\_cpu\_usage\_seconds\_total:sum\_rate - collect: SNOHighMemoryUsage annotations: description: > Collects the dynamic metrics specified if the cluster memory usage is constantly more than 70% for 2 minutes expr: (1 - sum(:node\_memory\_MemAvailable\_bytes:sum) / sum(kube node status allocatable{resource=\"memory\"})) \* 100 > 70 for: 2m dynamic\_metrics: names: - kube pod container resource limits - kube\_pod\_container\_resource\_requests - namespace\_workload\_pod:kube\_pod\_owner:relabel matches: - name ="container memory cache",container!="" - name ="container memory rss",container!="" - name ="container memory swap",container!="" - \_\_ name \_\_="container\_memory\_working\_set\_bytes",container!=""

以下の例のように、**collect\_rules.group** は **custom-allowlist** で無効にできます。**collect\_rules.group** を無効にすると、メトリックコレクションは以前の動作に戻ります。これらのメトリックは定期的に、 指定された間隔で収集されます。

collect\_rules: - group: -SNOResourceUsage

データは、ルールの開始時のみ Grafana に表示されます。

#### <span id="page-24-1"></span>1.2.4. 可観測性の無効化

**observability** リソースをアンインストールして、可観測性サービスを無効にします。OpenShift Container Platform コンソールナビゲーションから、Operators > Installed Operators > Advanced Cluster Manager for Kubernetes の順に選択します。**MultiClusterObservability** カスタムリソースを 削除します。

可観測性サービスのカスタマイズ方法の詳細は[、可観測性のカスタマイズ](#page-37-0) を参照してください。

#### <span id="page-24-0"></span>1.3. コンソールでの検索の概要

Red Hat Advanced Cluster Management for Kubernetes では、検索機能でクラスター全体の Kubernetes リソースを視認できるようにします。検索では、Kubernetes リソースや他のリソースとの 関係もインデックス化されます。

- [検索コンポーネント](#page-24-2)
- [検索のカスタマイズと設定](#page-26-0)

<span id="page-24-2"></span>1.3.1. 検索コンポーネント

検索アーキテクチャーは、以下のコンポーネントで設定されています。

- search-collector: Kubernetes リソースを監視し、リソースメタデータを収集し、すべてのマ ネージドクラスターにわたるリソースの関係を計算し、収集したデータを **search-indexer** に送 信します。マネージドクラスターの **search-collector** は、**klusterlet-addon-search** という名 前の Pod として実行されます。
- search-indexer: コレクターからリソースメタデータを受け取り、PostgreSQL データベースに 書き込みます。**search-indexer** はハブクラスターのリソースを監視し、アクティブなマネージ ドクラスターを追跡します。
- **search-api**: GraphQL を介して **search-indexer** 内のすべてのクラスターデータへのアクセスを 提供し、ロールベースのアクセス制御 (RBAC) を適用します。
- **search-postgres**: すべてのマネージドクラスターから収集されたデータを PostgreSQL データ ベースのインスタンスに保存します。

デフォルトでは、検索はハブクラスターで設定されます。マネージドクラスターをプロビジョニングす るか、手動でインポートすると、**klusterlet-addon-search** が有効になります。マネージドクラスター の検索を無効にする場合は、クラスターの klusterlet [アドオン設定の変更](../../html-single/add-ons#modifying-the-klusterlet-add-ons-settings-of-your-cluster) を参照してください。

#### 1.3.2. 検索のカスタマイズと設定

**search-v2-operator** カスタムリソースのデフォルト値を変更できます。カスタムリソースの詳細を表 示するには、次のコマンドを実行します。

oc get search search-v2-operator -o yaml

<span id="page-25-0"></span>検索オペレーターは、**search-v2-operator** カスタムリソースを監視し、変更を調整して、アクティブ な Pod を更新します。次の設定の説明を参照してください。

● PostgreSQL データベースストレージ:

Red Hat Advanced Cluster Management をインストールすると、PostgreSQL データベース は、PostgreSQL データを空のディレクトリー (**emptyDir**) ボリュームに保存するように設定さ れます。空のディレクトリーサイズが制限されている場合は、PostgreSQL データを永続ボ リューム要求 (PVC) に保存して、検索パフォーマンスを向上させることができます。Red Hat Advanced Cluster Management ハブクラスターからストレージクラスを選択して、検索データ をバックアップできます。たとえば、**gp2** ストレージクラスを選択した場合、設定は次の例の ようになります。

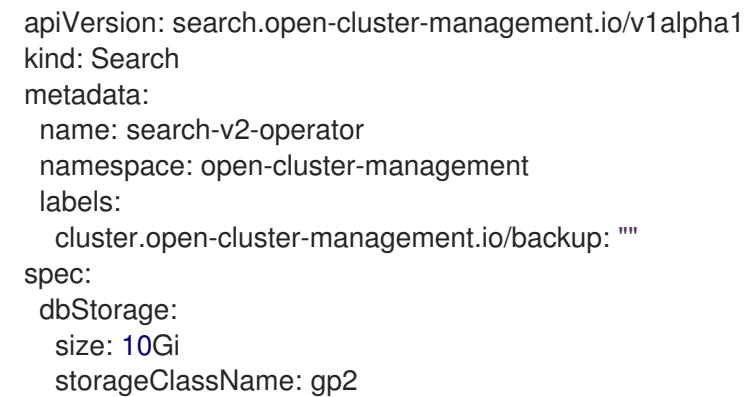

この設定により、**gp2-search** という名前の PVC が作成され、**search-postgres** Pod にマウン トされます。デフォルトでは、ストレージサイズは **10Gi** です。ストレージサイズを変更でき ます。たとえば、約 200 のマネージドクラスターには **20Gi** で十分な場合があります。

● PostgreSQL データベース設定:

PostgreSQL は、データベースのパフォーマンスを最適化するためのデータベースチューニン グをサポートしています。チューニング設定は、ConfigMap を使用して指定できます。この ConfigMap には、サポートされているチューニングパラメーターの名前と値のペアが含まれて います。チューニングパラメーターを使用して ConfigMap を作成するには、次のコマンド例を 参照してください。

oc create configmap tuning-config --from-literal POSTGRESQL\_SHARED\_BUFFERS=128MB --from-literal POSTGRESQL\_EFFECTIVE\_CACHE\_SIZE=128MB --from-literal WORK\_MEM=64MB

以前の ConfigMap を使用して、PostgreSQL データベース設定を最適化します。たとえ ば、**tuning-config** をパラメーター値として追加します。

```
apiVersion: search.open-cluster-management.io/v1alpha1
kind: Search
metadata:
 name: search-v2-operator
 namespace: open-cluster-management
 labels:
  cluster.open-cluster-management.io/backup: ""
spec:
 dbConfig: tuning-config
 dbStorage:
 size: 10Gi
 storageClassName: gp2-search
```
<span id="page-26-0"></span>● 4つの検索 Pod (indexer、database、queryapi、collector) のPod メモリーまたは CPU 要件、 レプリカ数、更新ログレベルを調整することでコストを最適化します。**search-v2-operator** カ スタムリソースの **deployment** セクションを更新します。**search-v2-operator** によって管理さ れる 4 つのデプロイメントがあり、個別に更新できます。**search-v2-operator** カスタムリソー スは、次のファイルのようになる場合があります。

<span id="page-26-1"></span>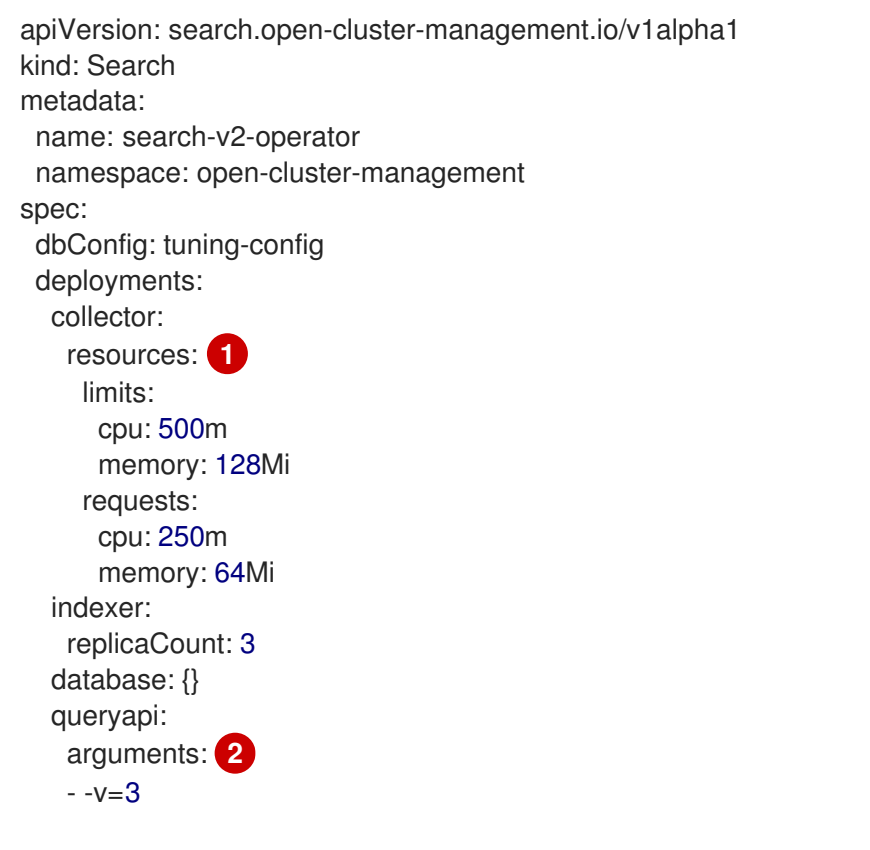

<span id="page-26-2"></span>リソースを、indexer、database、queryapi、collector の Pod に適用できます。

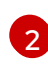

[1](#page-26-1)

**- -v=3** 引数を追加することで、前述した 4 つの Pod のいずれかでログの詳細レベルを制 御できます。

以下は、メモリーリソースがインデクサー Pod に適用される例です。

indexer: resources: limits: memory: 5Gi requests: memory: 1Gi

● 検索 Pod のノード配置: **nodeSelector** パラメーターまたは **tolerations** パラメーターを使用して、検索 Pod の **Placement** を更新できます。次の設定例を表示します。

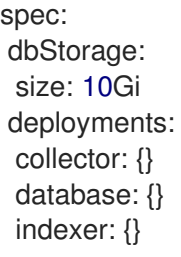

queryapi: {} nodeSelector: node-role.kubernetes.io/infra: "" tolerations: - effect: NoSchedule key: node-role.kubernetes.io/infra operator: Exists

- [検索の管理](#page-28-0)方法については、検索の管理を参照してください。
- Red Hat Advanced Cluster Management for Kubernetes コンソールに関するその他のトピック については、Web [コンソール](../../html-single/web_console#web-console) を参照してください。

# <span id="page-27-0"></span>1.4. 検索の管理

検索を使用して、クラスターからリソースデータをクエリーします。

#### 必要なアクセス権限: クラスターの管理者

次のトピックを引き続きお読みください。

- [検索設定可能コレクションの作成](#page-28-1)
- [サーチコンソールのカスタマイズ](#page-28-2)
- [コンソールでのクエリー](#page-29-0)
	- ArgoCD [アプリケーションのクエリー](#page-29-1)
- [マネージドクラスターでの](#page-30-1) klusterlet-addon-search デプロイメントの更新

#### 1.4.1. 検索設定可能コレクションの作成

**search-collector-config** ConfigMap を作成して、許可リストと拒否リストのセクションにリソースを リストすることにより、どの Kubernetes リソースをクラスターから収集するかを定義します。 ConfigMap 内の **data.AllowedResources** および **data.DeniedResources** セクションにリソースを一 覧表示します。以下のコマンドを実行してリソースを作成します。

oc apply -f yourconfigMapFile.yaml

ConfigMap は、次の YAML ファイルのようになります。

```
apiVersion: v1
kind: ConfigMap
metadata:
name: search-collector-config
namespace: <namespace where search-collector add-on is deployed>
data:
AllowedResources: |-
 - apiGroups:
    - + +resources:
    - services
    - pods
  - apiGroups:
```
<span id="page-28-3"></span><span id="page-28-1"></span><span id="page-28-0"></span>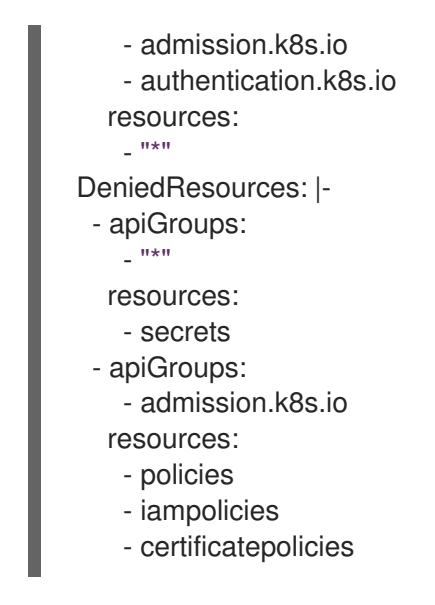

上記の ConfigMap の例では、すべての **apiGroups** から **services** と **pods** を収集で

き、**admission.k8s.io** および **authentication.k8s.io apiGroups** からすべてのリソースも収集できま す。同時に、この ConfigMap の例では、すべての **apiGroup** から **secrets** を一元的に収集するのを防 止し、**apiGroup admission.k8s.io** からの **policy**、**iampolicies**、**certificatepolicies** の収集も防止し ます。

注記: ConfigMap を指定しない場合、デフォルトですべてのリソースが収集されま

す。**AllowedResources** のみを指定した場合、**AllowedResources** にリストされていないすべてのリ ソースは自動的に除外されます。**AllowedResources** と **DeniedResources** に同時にリストされている リソースも除外されます。

<span id="page-28-2"></span>1.4.2. サーチコンソールのカスタマイズ

OpenShift Container Platform コンソールから検索結果の制限をカスタマイズできます。**multiclusterengine** namespace の **console-mce-config** を更新します。これらの設定はすべてのユーザーに適用さ れ、パフォーマンスに影響を与える可能性があります。次のパフォーマンスパラメーターの説明を表示 します。

- SAVED SEARCH LIMIT: ユーザーごとに保存された検索の最大量。デフォルトでは、ユー ザーごとに 10 個の保存済み検索の制限があります。デフォルト値は **10** です。制限を更新する には、**console-config** ConfigMap にキー値 **SAVED\_SEARCH\_LIMIT: x** を追加します。
- SEARCH RESULT LIMIT: コンソールに表示される検索結果の最大量。デフォルト値は 1000 です。この制限を削除するには、**-1** に設定します。
- SEARCH AUTOCOMPLETE LIMIT: 検索バーの先行入力に対して取得される候補の最大数。 デフォルト値は **10,000** です。この制限を削除するには、**-1** に設定します。OpenShift Container Platform コンソールから次の **patch** コマンドを実行して、検索結果を 100 項目に変 更します。

oc patch configmap console-mce-config -n multicluster-engine --type merge -p '{"data": {"SEARCH\_RESULT\_LIMIT":"100"}}'

1.4.3. コンソールでのクエリー

検索ボックス にテキスト値を入力すると、名前や namespace などのプロパティーからのその値が含ま れる結果が表示されます。空白のスペースを含む値の検索はできません。

検索結果をさらに絞り込むには、検索にプロパティーセレクターを追加します。プロパティーに関連す

<span id="page-29-0"></span>検索結果をさらに絞り込むには、検索にプロパティーセレクターを追加します。プロパティーに関連す る値を組み合わせて、検索範囲をより正確に指定できます。たとえば、**cluster:dev red** と検索する と、**dev** クラスター内で "red" の文字列と一致する結果が返されます。

検索でクエリーを作成するには、次の手順を実行します。

- 1. ナビゲーションメニューの 検索 をクリックします。
- 2. Search box に単語を入力すると、検索機能で、対象の値が含まれたリソースを見つけ出しま す。
	- リソースを検索すると、元の検索結果に関連する他のリソースが表示されるので、リソー スがシステム内にある他のリソースとどのように対話するのかを視覚的に確認できます。
	- 検索すると、各クラスターと、検索したリソースが返され、リスト表示されます。ハブ ク ラスターのリソースの場合には、クラスター名は local-cluster として表示されます。
	- 検索結果は、**kind** でグループ化され、リソースの **kind** ごとに表でグループ化されます。
	- 検索オプションはクラスターオブジェクトにより異なります。
	- 特定のラベルで結果を絞り込むことができます。ラベルのクエリー時の検索は、大文字と 小文字が区別されます。フィルタリング用に選択できる例 **name**、**namespace**、**status**、 およびその他のリソースフィールドを参照してください。自動補完では、補完候補を表示 して検索を絞り込むことができます。以下の例を参照してください。
	- kind:pod など、フィールド1つを検索すると、すべての Pod リソースが返されます。
	- **kind:pod namespace:default** など、複数のフィールドを検索すると、デフォルトの namespace にある Pod が返されます。 注記:
		- **>, >=, <, <=, !=** などの文字を使用して、条件を指定した検索も可能です。
		- 複数の値を含む複数のプロパティーセレクターを検索すると、クエリーされた値のいず れかを返します。以下の例を参照してください。
		- **kind:pod name:a** と検索すると、**a** という名前の Pod が返されます。
		- **kind:pod name:a,b** と検索すると、**a** または **b** という名前の Pod が返されます。
		- **kind:pod status:!Running** を検索すると、ステータスが **Running** ではないすべての Pod リソースが返されます。
		- **kind:pod restarts:>1** を検索すると、最低でも 2 回再起動した全 Pod が返されます。
- 3. 検索を保存する場合は、Save searchアイコンをクリックします。

#### <span id="page-29-1"></span>1.4.3.1. ArgoCD アプリケーションのクエリー

ArgoCD アプリケーションを検索すると、Applications ページに移動します。Search ページから ArgoCD アプリケーションにアクセスするには、以下の手順を実行します。

- 1. Red Hat Advanced Cluster Management ハブクラスターにログインします。
- 2. コンソールヘッダーから Search アイコンを選択します。
- 3. **kind:application** および **apigroup:argoproj.io** の値でクエリーをフィルターします。

4. 表示するアプリケーションを選択します。アプリケーション ページでは、アプリケーションに 関する情報の概要が表示されます。

#### <span id="page-30-1"></span>1.4.4. マネージドクラスターでの klusterlet-addon-search デプロイメントの更新

マネージドクラスターから Kubernetes オブジェクトを収集するために、検索が有効になっているすべ てのマネージドクラスターで **klusterlet-addon-search** Pod が実行されます。このデプロイメント は、**open-cluster-management-agent-addon** namespace で実行されます。多数のリソースを持つマ ネージドクラスターでは、**klusterlet-addon-search** デプロイメントが機能するために、より多くのメ モリーが必要になる場合があります。

マネージドクラスター内の **klusterlet-addon-search** Pod のリソース要件は、Red Hat Advanced Cluster Management ハブクラスター内の **ManagedClusterAddon** カスタムリソースで指定できます。 マネージドクラスターごとに、マネージドクラスター名を持つ namespace があります。マネージドク ラスター名と一致する namespace から **ManagedClusterAddon** カスタムリソースを編集します。次の コマンドを実行して、**xyz** マネージドクラスターのリソース要件を更新します。

oc edit managedclusteraddon search-collector -n xyz

リソース要件をアノテーションとして追加します。以下の例を参照してください。

apiVersion: addon.open-cluster-management.io/v1alpha1 kind: ManagedClusterAddOn metadata: annotations: addon.open-cluster-management.io/search\_memory\_limit: 2048Mi

addon.open-cluster-management.io/search\_memory\_request: 512Mi

アノテーションはマネージドクラスターのリソース要件をオーバーライドし、新しいリソース要件で Pod を自動的に再起動します。

[環境の監視の概要](#page-28-3) に戻ります。

<span id="page-30-0"></span>1.5. 可観測性のカスタマイズ

可観測性サービスが収集するデータのカスタマイズ、管理、および表示については、以下のセクション を参照してください。

**must-gather** コマンドで可観測性リソース用に作成される新規情報についてのログを収集します。詳細 は[、トラブルシューティング](../../html-single/troubleshooting) ドキュメントの Must-gather セクションを参照してください。

- [カスタムルールの作成](#page-32-0)
- [AlertManager](#page-33-1) の設定
- [アラートの転送](#page-33-0)
	- [マネージドクラスターの転送アラートの無効化](#page-34-0)
- [アラートをサイレントにする](#page-34-1)
- [アラートの抑制](#page-35-0)
- [カスタムメトリックの追加](#page-37-1)
	- [ユーザーワークロードメトリクスの追加](#page-37-2)
- [デフォルトメトリックの削除](#page-37-3)
- [外部エンドポイントへのメトリクスのエクスポート](#page-39-0)
	- [外部エンドポイントの](#page-38-0) Kubernetes シークレットの作成
	- o [MultiClusterObservability](#page-39-1) カスタムリソースの更新
	- [メトリックエクスポートのステータスの表示](#page-40-0)
- 詳細[設定の追加](#page-40-1)
- コンソールからの MultiClusterObservability [カスタムリソースレプリカの更新](#page-40-2)
- [ルート認定のカスタマイズ](#page-40-3)
- [オブジェクトストアにアクセスするための証明書のカスタマイズ](#page-41-0)
- [データの表示およびデプロイメント](#page-42-0)
	- o etcd [テーブルの表示](#page-42-1)
	- Kubernetes API [サーバーダッシュボードのクラスターフリートサービスレベルの概要の表](#page-42-2) 示
	- Kubernetes API [サーバーダッシュボードのクラスターサービスレベルの概要の表示](#page-43-1)
- [可観測性の無効化](#page-43-2)

#### 1.5.1. カスタムルールの作成

可観測性リソースに、Prometheus [レコードルール](https://prometheus.io/docs/prometheus/latest/configuration/recording_rules/) および [アラートルール](https://prometheus.io/docs/prometheus/latest/configuration/alerting_rules/) を追加して、可観測性イン ストールのカスタムルールを作成します。詳細は、Prometheus [configuration](https://prometheus.io/docs/prometheus/latest/configuration/configuration/) を参照してください。

- レコードルールでは、必要に応じてコストの掛かる式を事前に計算するか、コンピュートでき ます。結果は新たな時系列のセットとして保存されます。
- アラートルールでは、アラートを外部サービスに送信する方法に基づいてアラート条件を指定 する機能を提供します。 Prometheus でカスタムルールを定義してアラート条件を作成し、通知を外部メッセージング サービスに送信します。

注記: カスタムルールを更新すると、**observability-thanos-rule** Pod は自動的に再起動されま す。

**open-cluster-management-observability** namespace に **thanos-ruler-custom-rules** という名 前の ConfigMap を作成します。以下の例のように、キーは **custom\_rules.yaml** という名前を 指定する必要があります。設定には、複数のルールを作成できます。

デフォルトでは、同梱のアラートルールは **open-cluster-management-observability** namespace の **thanos-ruler-default-rules** ConfigMap に定義されます。 たとえば、CPU の使用状況が定義値を超えた場合に通知するカスタムのアラートルールを 作成できます。YAML の内容は以下のようになります。

data: custom\_rules.yaml: | groups:

<span id="page-32-0"></span>- name: cluster-health rules: - alert: ClusterCPUHealth-jb annotations: summary: Notify when CPU utilization on a cluster is greater than the defined utilization limit description: "The cluster has a high CPU usage: {{ \$value }} core for {{ \$labels.cluster }} {{ \$labels.clusterID }}." expr: |  $max(cluster:cpu: usage: cores:sum)$  by (clusterID, cluster, prometheus)  $> 0$ for: 5s labels: cluster: "{{ \$labels.cluster }}" prometheus: "{{ \$labels.prometheus }}" severity: critical

**thanos-ruler-custom-rules** ConfigMap 内にカスタムの録画ルールを作成することもでき ます。

たとえば、Pod のコンテナーメモリーキャッシュの合計を取得できるようにする記録ルー ルを作成することができます。YAML の内容は以下のようになります。

data: custom\_rules.yaml: | groups: - name: container-memory recording\_rules: - record: pod:container\_memory\_cache:sum expr: sum(container\_memory\_cache{pod!=""}) BY (pod, container)

注記: これが最初の新規カスタムルールである場合には、すぐに作成されます。ConfigMap に変更が加えられると、設定は自動的に再読み込みされます。この設定は、**observabilitythanos-ruler** サイドカー内の **config-reload** により再読み込みされます。

アラートルールが適切に機能していることを確認するには、Grafana ダッシュボードを起動 し、Explore ページに移動し、**ALERTS** にクエリーを実行します。アラートは、アラートが開始された 場合に Grafana でのみ利用できます。

#### 1.5.2. AlertManager の設定

メール、Slack、PagerDuty などの外部メッセージングツールを統合し、AlertManager から通知を受信 します。**open-cluster-management-observability** namespace で **alertmanager-config** シークレット を上書きして、統合を追加し、AlertManager のルートを設定します。以下の手順を実行して、カスタ ムのレシーバールールを更新します。

1. **alertmanager-config** シークレットからデータを抽出します。以下のコマンドを実行します。

oc -n open-cluster-management-observability get secret alertmanager-config --template='{{ index .data "alertmanager.yaml" }}' |base64 -d > alertmanager.yaml

2. 以下のコマンドを実行し、**alertmanager.yaml** ファイル設定を編集して保存します。

oc -n open-cluster-management-observability create secret generic alertmanager-config - from-file=alertmanager.yaml --dry-run -o=yaml | oc -n open-cluster-managementobservability replace secret --filename=-

<span id="page-33-1"></span>更新したシークレットは以下の内容のようになります。

global smtp\_smarthost: 'localhost:25' smtp\_from: 'alertmanager@example.org' smtp\_auth\_username: 'alertmanager' smtp\_auth\_password: 'password' templates: - '/etc/alertmanager/template/\*.tmpl' route: group\_by: ['alertname', 'cluster', 'service'] group\_wait: 30s group\_interval: 5m repeat\_interval: 3h receiver: team-X-mails routes: - match re: service: ^(foo1|foo2|baz)\$ receiver: team-X-mails

変更内容は、変更後すぐに適用されます。AlertManager の例については、[prometheus/alertmanager](https://github.com/prometheus/alertmanager/blob/master/doc/examples/simple.yml) を参照してください。

<span id="page-33-0"></span>1.5.3. アラートの転送

可観測性を有効にした後には、OpenShift Container Platform マネージドクラスターからのアラートは 自動的にハブクラスターに送信されます。**alertmanager-config** YAML ファイルを使用して、外部通知 システムでアラートを設定できます。

**alertmanager-config** YAML ファイルの例を以下に示します。

global: slack api url: '<slack webhook url>' route: receiver: 'slack-notifications' group by: [alertname, datacenter, app] receivers: - name: 'slack-notifications' slack configs: - channel: '#alerts' text: 'https://internal.myorg.net/wiki/alerts/{{ .GroupLabels.app }}/{{ .GroupLabels.alertname }}'

アラート転送用のプロキシーを設定する場合は、**alertmanager-config** YAML ファイルに次の **global** エントリーを追加します。

global: slack api url: '<slack webhook url>' http\_config: proxy\_url: http://\*\*\*\*

1.5.3.1. マネージドクラスターの転送アラートの無効化

<span id="page-34-0"></span>マネージドクラスターのアラート転送を無効にします。次のアノテーションを **MultiClusterObservability** カスタムリソースに追加します。

metadata: annotations: mco-disable-alerting: "true"

アノテーションを設定すると、マネージドクラスターのアラート転送設定が元に戻ります。**openshiftmonitoring** namespace の **ocp-monitoring-config** ConfigMap に加えられた変更は元に戻ります。アノ テーションを設定すると、**ocp-monitoring-config** ConfigMap が可観測性オペレーターのエンドポイン トによって管理または更新されなくなります。設定を更新すると、マネージドクラスターの Prometheus インスタンスが再起動します。

重要: メトリック用の永続ボリュームを持つ Prometheus インスタンスがある場合、マネージドクラス ターのメトリックは失われ、Prometheus インスタンスが再起動されます。ただし、ハブクラスターか らのメトリックは影響を受けません。

変更が元に戻ると、**cluster-monitoring-reverted** という名前の ConfigMap が **open-clustermanagement-addon-observability** namespace に作成されます。手動で追加された新しいアラート転 送設定は、ConfigMap から元に戻りません。

ハブクラスターアラートマネージャーがマネージドクラスターアラートをサードパーティーのメッセー ジングツールに伝達していないことを確認します。前のセクション AlertManager の設定 を参照してく ださい。

<span id="page-34-1"></span>1.5.4. アラートをサイレントにする

受信したくないアラートを追加します。アラート名、一致ラベル、または期間によってアラートをサイ レントにすることができます。サイレントにしたいアラートを追加すると、ID が作成されます。サイレ ントにしたアラートの ID は、文字列 **d839aca9-ed46-40be-84c4-dca8773671da** のようになります。

アラートをサイレントにする方法は、引き続きお読みください。

Red Hat Advanced Cluster Management アラートをサイレントにするには、**open-clustermanagement-observability** namespace の **alertmanager-main** Pod にアクセスできる必要が あります。たとえば、Pod ターミナルに次のコマンドを入力して、**SampleAlert** をサイレント にします。

amtool silence add --alertmanager.url="http://localhost:9093" --author="user" - comment="Silencing sample alert" alertname="SampleAlert"

複数の一致ラベルを使用してアラートをサイレントにします。次のコマンドは **match-label-1** と **match-label-2** を使用します。

amtool silence add --alertmanager.url="http://localhost:9093" --author="user" - comment="Silencing sample alert" <match-label-1>=<match-value-1> <match-label-2>= <match-value-2>

特定の期間アラートをサイレントにする場合は、**--duration** フラグを使用します。次のコマン ドを実行して、**SampleAlert** を 1 時間サイレントにします。

消音アラートの開始時刻または終了時刻を指定することもできます。次のコマンドを入力し

amtool silence add --alertmanager.url="http://localhost:9093" --author="user" - comment="Silencing sample alert" --duration="1h" alertname="SampleAlert"

消音アラートの開始時刻または終了時刻を指定することもできます。次のコマンドを入力し て、特定の開始時刻に **SampleAlert** をサイレントにします。

amtool silence add --alertmanager.url="http://localhost:9093" --author="user" - comment="Silencing sample alert" --start="2023-04-14T15:04:05-07:00" alertname="SampleAlert"

作成されたサイレント化されたアラートをすべて表示するには、次のコマンドを実行します。

amtool silence --alertmanager.url="http://localhost:9093"

アラートをサイレントにしたくない場合は、次のコマンドを実行してアラートのサイレントを 終了します。

amtool silence expire --alertmanager.url="http://localhost:9093" "d839aca9-ed46-40be-84c4 dca8773671da"

すべてのアラートをサイレントにするのを終了するには、次のコマンドを実行します。

amtool silence expire --alertmanager.url="http://localhost:9093" \$(amtool silence query - alertmanager.url="http://localhost:9093" -q)

<span id="page-35-0"></span>1.5.5. アラートの抑制

重大度の低い Red Hat Advanced Cluster Management アラートをクラスター全体でグローバルに抑制 します。アラートを抑制するには、**open-cluster-management-observability** namespace の **alertmanager-config** で抑制ルールを定義します。

抑制ルールは、既存のマッチャーの別のセットと一致する一連のパラメーター一致がある場合にアラー トをミュートします。ルールを有効にするには、ターゲットアラートとソースアラートの両方 で、**equal** リスト内のラベル名のラベル値が同じである必要があります。**Inhibit\_rules** は次のようにな ります。

<span id="page-35-2"></span><span id="page-35-1"></span>global: resolve\_timeout: 1h inhibit\_rules: **1** - equal: - namespace source\_match: 2 severity: critical target\_match\_re: severity: warninglinfo

**hibit\_rules** パラメーターセクションは、同じ namespace のアラートを検索するために定義されて います。**critical** アラートがネームスペース内で開始し、その namespace に重大度レベルの **warning** または **info** を含む他のアラートがある場合は、**critical** アラートのみが AlertManager レ シーバーにルーティングされます。一致するものがあった場合、次のアラートが表示される場合が あります。

ALERTS{alertname="foo", namespace="ns-1", severity="critical"} ALERTS{alertname="foo", namespace="ns-1", severity="warning"}

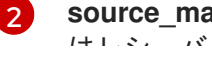

**source\_match** パラメーターと **target\_match\_re** パラメーターの値が一致しない場合、アラート けいさん パールーニックガキャナナ

[1](#page-35-1)

はレシーバーにルーティングされます。

ALERTS{alertname="foo", namespace="ns-1", severity="critical"} ALERTS{alertname="foo", namespace="ns-2", severity="warning"}

Red Hat Advanced Cluster Management で抑制されたアラートを表示するには、次のコマ ンドを入力します。

amtool alert --alertmanager.url="http://localhost:9093" --inhibited

1.5.6. カスタムメトリックの追加

**metrics list.yaml** ファイルにメトリックを追加して、マネージドクラスターから収集されるようにし ます。

カスタムメトリックを追加する前に、**oc get mco observability -o yaml** コマンドで、**mco observability** が有効になっていることを確認します。**status.conditions.message** の メッセージが **Observability components are deployed and running** となっていることを確認します。

**observability-metrics-custom-allowlist.yaml** という名前のファイルを作成し、**metrics\_list.yaml** パ ラメーターにカスタムメトリックの名前を追加します。ConfigMap の YAML は、以下の内容のように なります。

kind: ConfigMap apiVersion: v1 metadata: name: observability-metrics-custom-allowlist data: metrics\_list.yaml: | names: - node memory MemTotal bytes rules: - record: apiserver\_request\_duration\_seconds:histogram\_quantile\_90 expr: histogram\_quantile(0.90,sum(rate(apiserver\_request\_duration\_seconds\_bucket{job=\"apiserver\", verb!=\"WATCH\"}[5m])) by (verb,le))

ユーザーワークロードメトリクスについては、ユーザーワークロードメトリクスの追加 セクションを参 照してください。

- **names** セクションで、マネージドクラスターから収集されるカスタムメトリックの名前を追加 します。
- rules セクションで、パラメーターペア expr と record に値を1つだけ入力し、クエリー式を 定義します。メトリックは、マネージドクラスターの **record** パラメーターで定義される名前で 収集されます。クエリー式の実行後の結果が、メトリックの値として返されます。
- names と rules セクションはオプションです。セクションのいずれかまたは両方を使用できま す。

**oc apply -n open-cluster-management-observability -f observability-metrics-customallowlist.yaml** のコマンドで、**open-cluster-management-observability** namespace に **observabilitymetrics-custom-allowlist** ConfigMap を作成します。

<span id="page-37-1"></span><span id="page-37-0"></span>Grafana ダッシュボードから Explore ページからメトリックをクエリーし、カスタムメトリックからの データが収集されていることを確認します。独自のダッシュボードでカスタムメトリックを使用するこ ともできます。ダッシュボードの表示に関する詳細は、Grafana [ダッシュボードの設計](#page-46-0) を参照してくだ さい。

<span id="page-37-2"></span>1.5.6.1. ユーザーワークロードメトリクスの追加

OpenShift Container Platform のワークロードから OpenShift Container Platform ユーザー定義メトリ [クスを収集できます。監視を有効にする必要があります。ユーザー定義プロジェクトのモニタリングの](https://access.redhat.com/documentation/ja-jp/openshift_container_platform/4.11/html/monitoring/enabling-monitoring-for-user-defined-projects) 有効化 を参照してください。

ユーザー定義のワークロードの監視が有効になっているマネージドクラスターがある場合、ユーザーの ワークロードは **test** namespace に配置され、メトリクスを生成します。これらのメトリクスは、 OpenShift Container Platform ユーザーワークロードから Prometheus によって収集されます。

**test** namespace に **observability-metrics-custom-allowlist** という名前の ConfigMap を作成して、 ユーザーワークロードからメトリクスを収集します。以下の例を参照してください。

```
kind: ConfigMap
apiVersion: v1
metadata:
 name: observability-metrics-custom-allowlist
 namespace: test
data:
 uwl_metrics_list.yaml: |
  names:
```
- sample\_metrics
- **uwl\_metrics\_list.yaml** は、ConfigMap データのキーです。
- ConfigMap データの値は YAML 形式です。**names** セクションには、**test** namespace から収集 するメトリック名のリストが含まれます。ConfigMap を作成すると、ターゲット namespace から指定されたメトリクスが可観測性コレクターによって収集され、ハブクラスターにプッ シュされます。

<span id="page-37-3"></span>1.5.6.2. デフォルトメトリックの削除

マネージドクラスターで特定のメトリック用にデータを収集しない場合は、**observability-metricscustom-allowlist.yaml** ファイルからメトリックを削除します。メトリックを削除すると、メトリック データはマネージドクラスターでは収集されません。前述したように、**mco observability** が有効に なっていることを確認します。

メトリック名の先頭にハイフン **-** を指定して **metrics\_list.yaml** パラメーターにデフォルトのメトリッ ク名を追加します。例: **-cluster\_infrastructure\_provider**

**oc apply -n open-cluster-management-observability -f observability-metrics-customallowlist.yaml** のコマンドで、**open-cluster-management-observability** namespace に **observabilitymetrics-custom-allowlist** ConfigMap を作成します。

特定のメトリックがマネージドクラスターから収集されていないことを確認します。Grafana ダッシュ ボードからメトリックをクエリーしても、メトリックは表示されません。

<del>で、Prom</del>etheus Remote-Prometheus Remote-Write について、Prometheus Remote-Write to-Prometheus Remote-Write telephone<br>アルタイムでサポートする

1.5.7. 外部エンドポイントへのメトリクスのエクスポート

可観測性をカスタマイズして、Prometheus Remote-Write 仕様をリアルタイムでサポートする外部エ ンドポイントにメトリクスをエクスポートできます。詳細は、Prometheus [Remote-Write](https://prometheus.io/docs/concepts/remote_write_spec/) 仕様 を参照 してください。

#### <span id="page-38-0"></span>1.5.7.1. 外部エンドポイントの Kubernetes シークレットの作成

**open-cluster-management-observability** namespace の外部エンドポイントのアクセス情報を使用し て Kubernetes シークレットを作成する必要があります。次のシークレットの例を表示します。

apiVersion: v1 kind: Secret metadata: name: victoriametrics namespace: open-cluster-management-observability type: Opaque stringData: ep.yaml: | url: http://victoriametrics:8428/api/v1/write http\_client\_config: basic\_auth: username: test password: test

**ep.yaml** はコンテンツのキーであり、次のステップで **MultiClusterObservability** カスタムリソースで 使用されます。現在、可観測性では、セキュリティーチェックは使用せず、Basic 認証または **tls** を使 用する場合に、エンドポイントへのメトリクスのエクスポートをサポートしています。サポートされて いるパラメーターの完全なリストについては、次の表を参照してください。

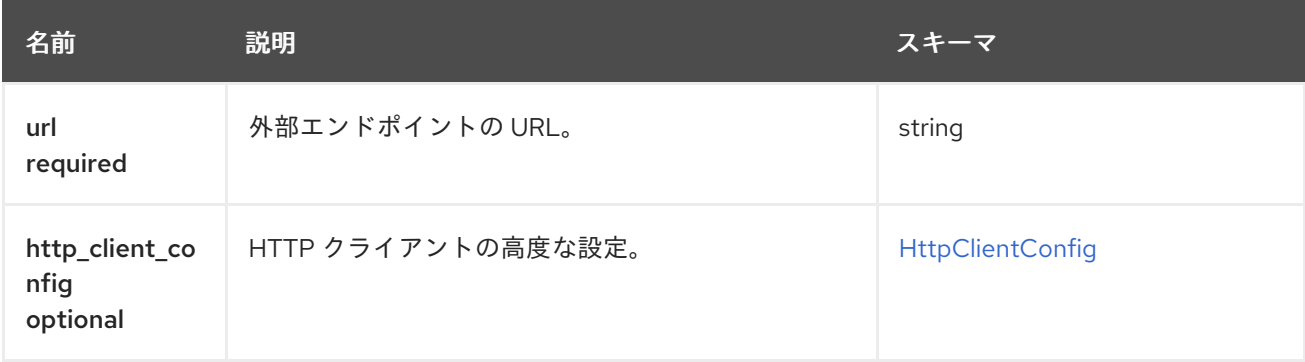

#### <span id="page-38-1"></span>HttpClientConfig

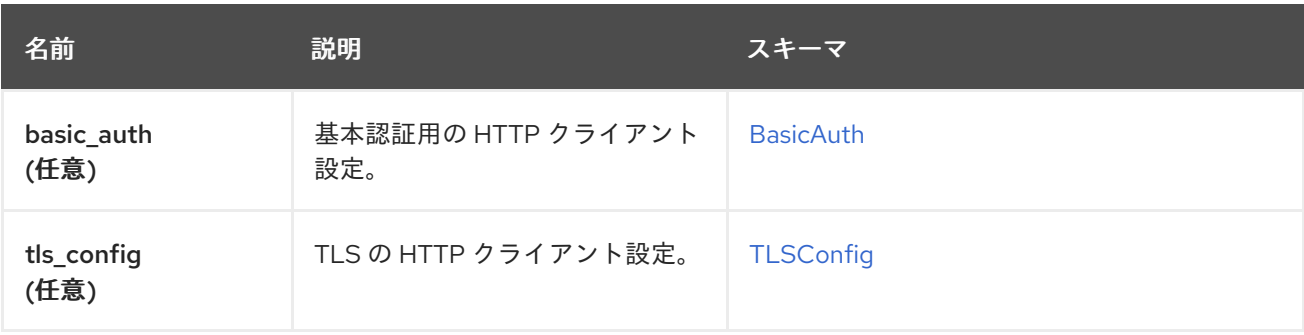

#### <span id="page-38-2"></span>BasicAuth

<span id="page-39-0"></span>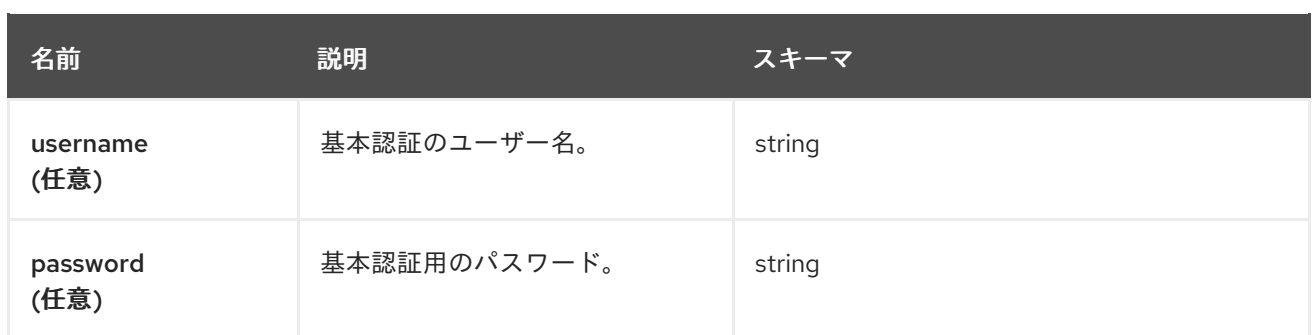

#### <span id="page-39-2"></span>**TLSConfig**

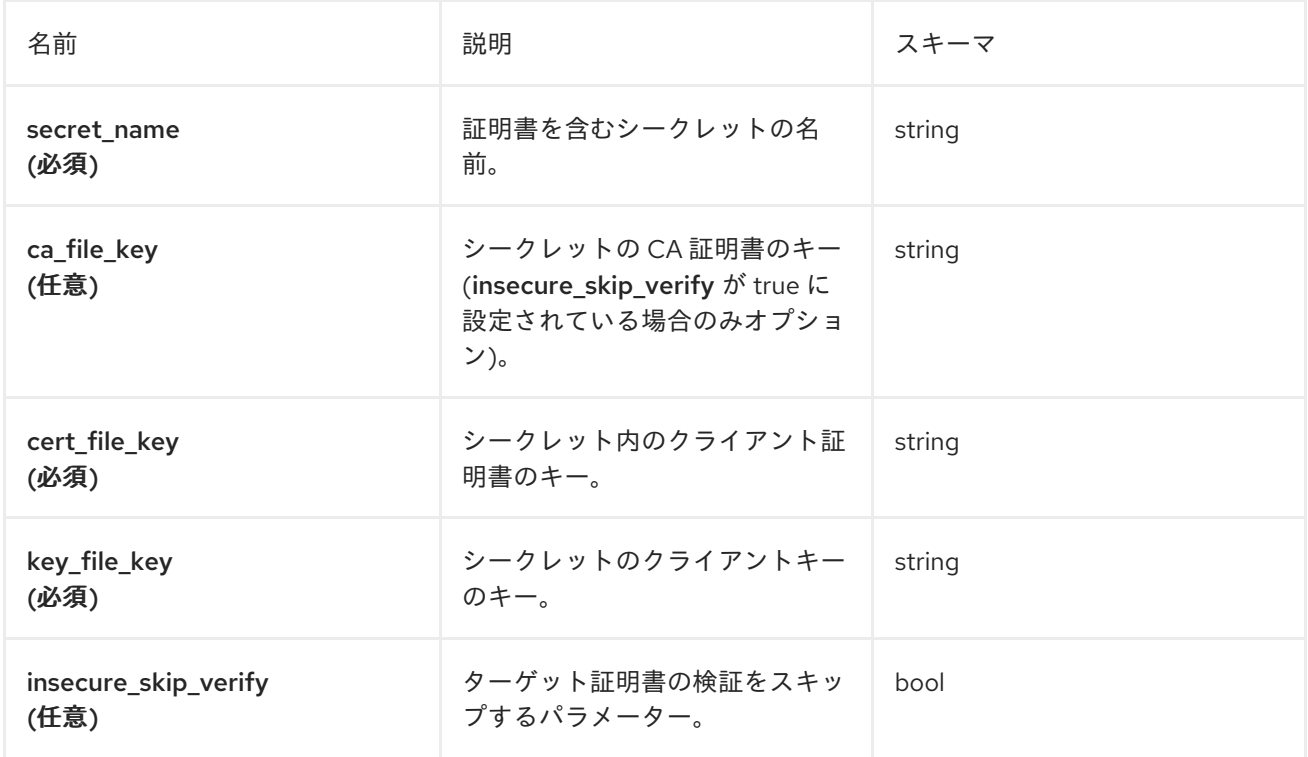

#### <span id="page-39-1"></span>1.5.7.2. MultiClusterObservability カスタムリソースの更新

Kubernetes シークレットを作成したら、**MultiClusterObservability** カスタムリソースを更新し て、**spec.storageConfig** パラメーターに **writeStorage** を追加する必要があります。以下の例を参照し てください。

spec: storageConfig: writeStorage: - key: ep.yaml name: victoriametrics

**writeStorage** の値はリストです。メトリクスを 1 つの外部エンドポイントにエクスポートする場合は、 リストにアイテムを追加できます。リストに複数のアイテムを追加すると、メトリクスは複数の外部エ ンドポイントにエクスポートされます。各アイテムには、name と key の 2 つの属性が含まれていま す。Name は、エンドポイントアクセス情報を含む Kubernetes シークレットの名前であり、key は シークレット内のコンテンツのキーです。次の説明表を参照してください

#### 1.5.7.3. メトリックエクスポートのステータスの表示

メトリクスのエクスポートを有効にした後、**acm\_remote\_write\_requests\_total** メトリクスをチェッ

<span id="page-40-0"></span>クすることにより、メトリクスのエクスポートのステータスを表示できます。ハブクラスターの OpenShift コンソールから、Observe セクションの Metrics をクリックして、Metrics ページに移動し ます。

次に、**acm\_remote\_write\_requests\_total** メトリックをクエリーします。そのメトリックの値は、1 つ の observatorium API インスタンスで、1 つの外部エンドポイントに対する特定の応答を持つリクエス トの総数です。**name** ラベルは、外部エンドポイントの名前です。**code** ラベルは、メトリクスエクス ポートの HTTP リクエストのリターンコードです。

<span id="page-40-1"></span>1.5.8. 詳細 設定の追加

**advanced** 設定セクションを追加して、必要に応じて可観測性コンポーネントごとに保持内容を更新し ます。

**MultiClusterObservability** カスタムリソースを編集し、コマンド **oc edit mco observability -o yaml** で **advanced** セクションを追加します。YAML ファイルは以下の内容のようになります。

spec: advanced: retentionConfig: blockDuration: 2h deleteDelay: 48h retentionInLocal: 24h retentionResolutionRaw: 30d retentionResolution5m: 180d retentionResolution1h: 0d receive: resources: limits: memory: 4096Gi replicas: 3

**advanced** 設定に追加できるすべてのパラメーターの説明は、[Observability](../../html-single/apis) API を参照してください。

<span id="page-40-2"></span>1.5.9. コンソールからの MultiClusterObservability カスタムリソースレプリカの更新

ワークロードが増加する場合は、可観測性 Pod のレプリカ数を増やします。ハブクラスターから Red Hat OpenShift Container Platform コンソールに移動します。**MultiClusterObservability** カスタムリ ソースを見つけて、レプリカを変更するコンポーネントの **replicas** パラメーター値を更新します。更 新した YAML は以下のようになります。

spec: advanced: receive: replicas: 6

**mco observability** カスタムリソース内のパラメーターの詳細は、[可観測性](../../html-single/apis#observability-api) API を参照してください。

<span id="page-40-3"></span>1.5.10. ルート認定のカスタマイズ

OpenShift Container Platform ルート認証をカスタマイズする場合は、ルートを **alt\_names** セクション に追加する必要があります。OpenShift Container Platform ルートにアクセスできるようにするに は、**alertmanager.apps.<domainname>**、**observatorium-api.apps.<domainname>**、**rbac-queryproxy.apps.<domainname>** の情報を追加します。

注記: ユーザーは証明書のローテーションおよび更新を行います。

<span id="page-41-0"></span>1.5.11. オブジェクトストアにアクセスするための証明書のカスタマイズ

オブジェクトストアにアクセスするための証明書をカスタマイズするには、次の手順を実行します。

1. オブジェクトストアシークレットに証明書を追加して、**http\_config** セクションを編集しま す。以下の例を参照してください。

thanos.yaml: | type: s3 config: bucket: "thanos" endpoint: "minio:9000" insecure: false access\_key: "minio" secret\_key: "minio123" http\_config: tls\_config: ca\_file: /etc/minio/certs/ca.crt insecure\_skip\_verify: false

2. オブジェクトストアシークレットを **open-cluster-management-observability** namespace に 追加します。シークレットには、前のシークレットの例で定義した **ca.crt** が含まれている必要 があります。相互 TLS を有効にする場合は、前のシークレットで **public.crt** および **private.key** を提供する必要があります。以下の例を参照してください。

thanos.yaml: | type: s3 config: ... http\_config: tls\_config: ca\_file: /etc/minio/certs/ca.crt **1** cert\_file: /etc/minio/certs/public.crt key\_file: /etc/minio/certs/private.key insecure\_skip\_verify: false

- <span id="page-41-1"></span>証明書と、**thanos-object-storage** シークレットのキー値へのパス。
- 3. **MultiClusterObservability** カスタムリソースの **TLSSecretName** パラメーターでシークレット 名を設定することもできます。シークレット名が **tls-certs-secret** である次の例を表示します。

metricObjectStorage: key: thanos.yaml name: thanos-object-storage tlsSecretName: tls-certs-secret

オブジェクトストアにアクセスする必要があるすべてのコンポーネントの **tlsSecretMountPath** リソー スにシークレットをマウントします。これには、**receiver**, **store**, **ruler**, **compact** のコンポーネントが含 まれます。

1.5.12. データの表示およびデプロイメント

[1](#page-41-1)

<span id="page-42-0"></span>ハブクラスターから Grafana にアクセスして、マネージドクラスターからデータを表示します。特定の アラートを照会して、そのクエリーのフィルターを追加できます。

たとえば、シングルノードクラスターから cluster\_infrastructure\_provider をクエリーするには、以下 のクエリー式 **cluster\_infrastructure\_provider{clusterType="SNO"}** を使用します。

#### 注記:

注記**:** シングルノードのマネージドクラスターで可観測性が有効になっている場合は、 ObservabilitySpec.resources.CPU.limits パラメーターを設定しないでください。CPU 制限を設 定すると、可観測性 Pod [がマネージドクラスターの容量にカウントされます。詳細は、管理](https://github.com/openshift/enhancements/blob/master/enhancements/workload-partitioning/management-workload-partitioning.md#management-workload-partitioning) ワークロードのパーティショニング を参照してください。

1.5.12.1. 履歴データの表示

履歴データをクエリーする場合は、クエリーパラメーターオプションを手動で設定して、ダッシュボー ドから表示されるデータの量を制御します。以下の手順を実行します。

- 1. ハブクラスターから、コンソールヘッダーにある Grafana link を選択します。
- 2. Edit Panel を選択して、クラスターダッシュボードを編集します。
- 3. Grafana のクエリーフロントエンドデータソースから、Query タブをクリックします。
- 4. **\$datasource** を選択します。
- 5. より多くのデータを表示する場合は、Step パラメーターセクションの値を増やします。Step パラメーターセクションが空の場合は、自動的に計算されます。
- 6. Custom query parametersフィールドを見つけて、**max\_source\_resolution=auto** を選択しま す。
- 7. データが表示されていることを確認するには、Grafana ページを更新します。

Grafana ダッシュボードからクエリーデータが表示されます。

<span id="page-42-1"></span>1.5.12.2. etcd テーブルの表示

Grafana のハブクラスターダッシュボードから etcd テーブルを表示し、データストアとしての etcd の 安定性を確認します。

ハブクラスターから Grafana リンクを選択して、ハブクラスターから収集された etcd テーブルデータ を表示します。マネージドクラスターの Leader election changes が表示されます。

<span id="page-42-2"></span>1.5.12.3. Kubernetes API サーバーダッシュボードのクラスターフリートサービスレベルの概要 の表示

Grafana のハブクラスターダッシュボードから、Kubernetes API サービスレベルの概要を表示します。

Grafana ダッシュボードに移動した後に、Kubernetes > Service-Level Overview > API Serverを選択 して管理ダッシュボードメニューにアクセスします。Fleet Overview および Top Cluster の詳細が表 示されます。

過去 7 日間または 30 日間のターゲットとする **サービスレベル目標** (SLO) 値を超えるか、満たしてい るクラスターの合計数、オフラインクラスター、および API サーバー要求の期間を表示します。

<span id="page-43-1"></span>1.5.12.4. Kubernetes API サーバーダッシュボードのクラスターサービスレベルの概要の表示

Grafana のハブクラスターダッシュボードから Kubernetes API サービスレベルの概要テーブルを表示 します。

Grafana ダッシュボードに移動した後に、Kubernetes > Service-Level Overview > API Serverを選択 して管理ダッシュボードメニューにアクセスします。Fleet Overview および Top Cluster の詳細が表 示されます。

過去 7 日間または 30 日間のエラーとなっている予算、残りのダウンタイム、および傾向を表示しま す。

<span id="page-43-2"></span>1.5.13. 可観測性の無効化

可観測性を無効にして、Red Hat Advanced Cluster Management ハブクラスターでデータ収集を停止 します。

1.5.13.1. すべてのクラスターで可観測性を無効にする

すべてのマネージドクラスターで可観測性コンポーネントを削除して、可観測性を無効にします。

**enableMetrics** を **false** に設定して、**multicluster-observability-operator** リソースを更新します。更 新されたリソースは、以下のような変更内容になります。

spec:

imagePullPolicy: Always imagePullSecret: multiclusterhub-operator-pull-secret observabilityAddonSpec: *# The ObservabilityAddonSpec defines the global settings for all managed clusters which have observability add-on enabled* enableMetrics: false *#indicates the observability addon push metrics to hub server*

1.5.13.2. 単一クラスターで可観測性を無効にする

特定のマネージドクラスターの可観測性コンポーネントを削除して可観測性を無効にしま す。**managedclusters.cluster.open-cluster-management.io** のカスタムリソースに **observability: disabled** ラベルを追加します。

Red Hat Advanced Cluster Management コンソールの Clusters ページから、指定したクラスターに **observability=disabled** ラベルを追加します。

注記: 可観測性コンポーネントが含まれるマネージドクラスターをデタッチすると、**metrics-collector** デプロイメントが削除されます。

アラート転送の詳細は、Prometheus [AlertManager](https://prometheus.io/docs/alerting/latest/alertmanager/) ドキュメント を参照してください。可観測性サー ビスを使用したコンソールでのデータの監視に関する詳細は、[環境の監視の紹介](#page-28-3) を参照してください。

# <span id="page-43-0"></span>1.6. GRAFANA ダッシュボードの設計

**grafana-dev** インスタンスを作成して、Grafana ダッシュボードを設計できます。

- Grafana [開発者インスタンスの設定](#page-44-0)
- Grafana [ダッシュボードの設計](#page-45-0)
	- ConfigMap での Grafana [ダッシュボードの設計](#page-45-1)
- Grafana [でマネージドクラスターラベルを使用する](#page-47-0)
	- [マネージドクラスターラベルの追加](#page-47-1)
	- [マネージドクラスターラベルの有効化](#page-48-0)
	- [マネージドクラスターラベルの無効化](#page-48-1)
- Grafana [開発者インスタンスのアンインストール](#page-48-2)

#### <span id="page-44-0"></span>1.6.1. Grafana 開発者インスタンスの設定

まず、**[stolostron/multicluster-observability-operator/](https://github.com/stolostron/multicluster-observability-operator)** リポジトリーのクローンを作成し、**tools** フォ ルダーにあるスクリプトを実行できるようにします。必ず最新の **grafana-dev** インスタンスを使用して ください。

Grafana 開発者インスタンスを設定するには、以下の手順を実行します。

1. **setup-grafana-dev.sh** を実行して、Grafana インスタンスを設定します。スクリプトを実行す ると、**secret/grafana-dev-config**、**deployment.apps/grafana-dev**、**service/grafanadev**、**ingress.extensions/grafana-dev**、**persistentvolumeclaim/grafana-dev** のリソースが 作成されます。

./setup-grafana-dev.sh --deploy secret/grafana-dev-config created deployment.apps/grafana-dev created service/grafana-dev created serviceaccount/grafana-dev created clusterrolebinding.rbac.authorization.k8s.io/open-cluster-management:grafana-crb-dev created route.route.openshift.io/grafana-dev created persistentvolumeclaim/grafana-dev created oauthclient.oauth.openshift.io/grafana-proxy-client-dev created deployment.apps/grafana-dev patched service/grafana-dev patched route.route.openshift.io/grafana-dev patched oauthclient.oauth.openshift.io/grafana-proxy-client-dev patched clusterrolebinding.rbac.authorization.k8s.io/open-cluster-management:grafana-crb-dev patched

- 2. **switch-to-grafana-admin.sh** スクリプトを使用して、ユーザーロールを Grafana 管理者に切り 替えます。
	- a. Grafana の URL **[https://grafana-dev-open-cluster-management-observability.](https:) {OPENSHIFT\_INGRESS\_DOMAIN}** を選択し、ログインします。
	- b. 次に、以下のコマンドを実行して、切り替えユーザーを Grafana 管理者として追加しま す。たとえば、**kubeadmin** を使用してログインしたら、以下のコマンドを実行します。

./switch-to-grafana-admin.sh kube:admin User <kube:admin> switched to be grafana admin

Grafana 開発者インスタンを設定します。

1.6.2. Grafana ダッシュボードの設計

<span id="page-45-0"></span>Grafana インスタンスを設定したら、ダッシュボードを設計できます。Grafana コンソールを更新し、 ダッシュボードを設計するには、以下の手順を実行します。

- 1. Grafana コンソールのナビゲーションパネルから Create アイコンを選択してダッシュボードを 作成します。Dashboard を選択し、Add new panelをクリックします。
- 2. New Dashboard/Edit Panel ビューで、Query タブを選択します。
- 3. データソースセレクターから **Observatorium** を選択し、PromQL クエリーを入力してクエ リーを設定します。
- 4. Grafana ダッシュボードヘッダーから、ダッシュボードヘッダーにある Save アイコンをク リックします。
- 5. 説明的な名前を追加し、Save をクリックします。

<span id="page-45-1"></span>1.6.2.1. ConfigMap での Grafana ダッシュボードの設計

ConfigMap を使用して、Grafana ダッシュボードを設計します。**generate-dashboard-configmapyaml.sh** スクリプトを使用してダッシュボードの ConfigMap を生成し、ローカルで ConfigMap を保存 できます。

./generate-dashboard-configmap-yaml.sh "Your Dashboard Name" Save dashboard <your-dashboard-name> to ./your-dashboard-name.yaml

前述のスクリプトを実行するパーミッションがない場合は、以下の手順を実行します。

- 1. ダッシュボードを選択し、Dashboard 設定 アイコンをクリックします。
- 2. ナビゲーションパネルから JSON Modelアイコンをクリックします。
- 3. ダッシュボード JSON データをコピーし、**data** セクションに貼り付けます。
- 4. **name** を、**\$your-dashboard-name** に置き換えます。**data.\$your-dashboardname.json.\$\$your\_dashboard\_json** の **uid** フィールドに Universally Unique Identifier (UUID) を入力します。[uuidegen](https://man7.org/linux/man-pages/man1/uuidgen.1.html) などのプログラムを使用して UUID を作成できます。ConfigMap は、 以下のファイルのようになります。

```
kind: ConfigMap
apiVersion: v1
metadata:
 name: $your-dashboard-name
 namespace: open-cluster-management-observability
 labels:
  grafana-custom-dashboard: "true"
data:
 $your-dashboard-name.json: |-
  $your_dashboard_json
```
注記:

ダッシュボードが **grafana-dev** インスタンス内に作成されている場合は、ダッシュボード の名前を取得して、スクリプトで引数として渡すことができます。たとえば、Demo Dashboard という名前のダッシュボードが **grafana-dev** インスタンスに作成されます。 CLI から、次のスクリプトを実行できます。

<span id="page-46-0"></span>./generate-dashboard-configmap-yaml.sh "Demo Dashboard"

スクリプトを実行すると、次のメッセージが表示される場合があります。

Save dashboard <demo-dashboard> to ./demo-dashboard.yaml

ダッシュボードが General フォルダーにない場合は、この ConfigMap の **annotations** セ クションでフォルダー名を指定できます。

annotations:

observability.open-cluster-management.io/dashboard-folder: Custom

ConfigMap の更新が完了したら、インストールしてダッシュボードを Grafana インスタン スにインポートできます。

CLI または OpenShift Container Platform コンソールから YAML を適用して、YAML ファイルが作成さ れていることを確認します。**open-cluster-management-observability** namespace 内に ConfigMap が 作成されます。CLI から次のコマンドを実行します。

oc apply -f demo-dashboard.yaml

OpenShift Container Platform コンソールから、**demo-dashboard.yaml** ファイルを使用して、 ConfigMap を作成します。ダッシュボードは Custom フォルダーにあります。

1.6.3. Grafana でマネージドクラスターラベルを使用する

ハブクラスターで可観測性が有効になっている場合、**observability-managed-cluster-label-allowlist** ConfigMap が **open-cluster-management-observability** namespace に作成されます。ConfigMap に は、**observabilty-rbac-query-proxy** Pod によって維持されるマネージドクラスターラベルのリストが 含まれており、ACM - Cluster OverviewGrafana ダッシュボード内からフィルタリングするラベル名 のリストを入力します。デフォルトでは、可観測性は **observability-managed-cluster-label-allowlist** ConfigMap のラベルのサブセットを無視します。

クラスターがマネージドクラスターフリートにインポートされるか、変更されると、**observabilityrbac-query-proxy** Pod は、マネージドクラスターラベルを参照して変更を監視し、**observabilitymanaged-cluster-label-allowlist** ConfigMap を自動的に更新して、変化します。ConfigMap に は、**ignore\_labels** または **labels** リストに含まれる一意のラベル名のみが含まれます。**observabilitymanaged-cluster-label-allowlist** ConfigMap は次の YAML ファイルのようになる場合があります。

data:

managed\_cluster.yaml: |

- ignore\_labels:
	- clusterID
	- cluster.open-cluster-management.io/clusterset
	- feature.open-cluster-management.io/addon-application-manager
	- feature.open-cluster-management.io/addon-cert-policy-controller
	- feature.open-cluster-management.io/addon-cluster-proxy
	- feature.open-cluster-management.io/addon-config-policy-controller
	- feature.open-cluster-management.io/addon-governance-policy-framework
	- feature.open-cluster-management.io/addon-iam-policy-controller
	- feature.open-cluster-management.io/addon-observability-controller
	- feature.open-cluster-management.io/addon-search-collector
	- feature.open-cluster-management.io/addon-work-manager
	- installer.name
- <span id="page-47-0"></span>- installer.namespace
- local-cluster
- name
- labels:
	- cloud
	- vendor

有効になっているラベルは、ACM - クラスター概要 Grafana ダッシュボードのドロップダウンフィル ターに表示されます。値は、選択した **label** キーの値に応じて、**acm\_managed\_cluster\_labels** メト リックから取得されます。

ConfigMap の **ignore\_labels** キーリストにリストされているラベルは、ACM - クラスター概要 Grafana ダッシュボードのドロップダウンフィルターから削除されます。

<span id="page-47-1"></span>1.6.3.1. マネージドクラスターラベルの追加

マネージドクラスターラベルを **observability-managed-cluster-label-allowlist** ConfigMap に追加する と、そのラベルは Grafana のフィルターオプションとして使用できるようになります。ハブクラス ター、またはマネージドクラスターフリートに関連付けられているマネージドクラスターオブジェクト に一意のラベルを追加します。たとえば、ラベル **department=finance** をマネージドクラスターに追加 すると、ConfigMap が更新され、次のように変更されます。

data:

managed\_cluster.yaml: |

ignore\_labels:

- clusterID
- cluster.open-cluster-management.io/clusterset
- feature.open-cluster-management.io/addon-application-manager
- feature.open-cluster-management.io/addon-cert-policy-controller
- feature.open-cluster-management.io/addon-cluster-proxy
- feature.open-cluster-management.io/addon-config-policy-controller
- feature.open-cluster-management.io/addon-governance-policy-framework
- feature.open-cluster-management.io/addon-iam-policy-controller
- feature.open-cluster-management.io/addon-observability-controller
- feature.open-cluster-management.io/addon-search-collector
- feature.open-cluster-management.io/addon-work-manager
- installer.name
- installer.namespace
- local-cluster
- name
- labels:
	- cloud
	- department
	- vendor

1.6.3.2. マネージドクラスターラベルの有効化

**observability-managed-cluster-label-allowlist** ConfigMap の **ignore\_labels** リストからラベルを削除 して、すでに無効になっているマネージドクラスターラベルを有効にします。

たとえば、**local-cluster** および **name** ラベルを有効にします。**observability-managed-cluster-labelallowlist** ConfigMap は、次の内容のようになる場合があります。

data: managed\_cluster.yaml: |

- <span id="page-48-0"></span>ignore\_labels:
	- clusterID
- installer name
- installer.namespace
- labels:
	- cloud
	- vendor
	- local-cluster
	- name

クラスターラベルが確実に更新されるように、ConfigMap は 30 秒後に再同期します。ConfigMap を更 新した後、**open-cluster-management-observability** namespace の **observability-rbac-query-proxy** Pod ログをチェックして、ラベルがリストされている場所を確認します。次の情報が Pod ログに表示 される場合があります。

enabled managedcluster labels: <label>

Grafana ダッシュボードから、ラベルが Label ドロップダウンメニューの値としてリストされているこ とを確認します。

<span id="page-48-1"></span>1.6.3.3. マネージドクラスターラベルの無効化

Label ドロップダウンフィルターのリストからマネージドクラスターラベルを除外します。ラベル名を **ignore\_labels** リストに追加します。たとえば、**local-cluster** と **name** を **ignore\_labels** リストに戻す と、YAML は次のファイルのようになります。

- data: managed\_cluster.yaml: | ignore\_labels: - clusterID - installer.name - installer.namespace - local-cluster - name labels:
	- cloud
	- vendor

**open-cluster-management-observability** namespace の **observability-rbac-query-proxy** Pod ログを チェックして、ラベルがどこにリストされているかを確認します。次の情報が Pod ログに表示される 場合があります。

disabled managedcluster label: <label>

<span id="page-48-2"></span>1.6.4. Grafana 開発者インスタンスのアンインストール

インスタンスをアンインストールすると、関連するリソースも削除されます。以下のコマンドを実行し ます。

./setup-grafana-dev.sh --clean secret "grafana-dev-config" deleted deployment.apps "grafana-dev" deleted serviceaccount "grafana-dev" deleted route.route.openshift.io "grafana-dev" deleted persistentvolumeclaim "grafana-dev" deleted oauthclient.oauth.openshift.io "grafana-proxy-client-dev" deleted clusterrolebinding.rbac.authorization.k8s.io "open-cluster-management:grafana-crb-dev" deleted

[環境の監視の概要](#page-28-3) に戻ります。

# <span id="page-49-0"></span>1.7. RED HAT INSIGHTS での可観測性の使用

Red Hat Insights は、Red Hat Advanced Cluster Management 可観測性と統合されており、クラスター 内の既存の問題や発生しうる問題を特定できるように有効化されています。Red Hat Insights は、安定 性、パフォーマンス、ネットワーク、およびセキュリティーリスクの特定、優先順位付け、および解決 に役立ちます。Red Hat OpenShift Container Platform は、OpenShift Cluster Manager を使用してクラ スターのヘルスモニタリングを提供します。OpenShift Cluster Manager は、クラスターのヘルス、使 用状況、サイズの情報を匿名で累積して収集します。詳細は、Red Hat Insights [の製品ドキュメント](https://access.redhat.com/documentation/ja-jp/red_hat_insights/2021/) を 参照してください。

OpenShift クラスターを作成またはインポートすると、マネージドクラスターからの匿名データは自動 的に Red Hat に送信されます。この情報を使用してクラスターのヘルス情報を提供する insights を作成 します。Red Hat Advanced Cluster Management 管理者は、このヘルス情報を使用して重大度に基づ いてアラートを作成できます。

#### 必要なアクセス権限: クラスターの管理者

#### 1.7.1. 前提条件

- Red Hat Insights [が有効になっていることを確認する。詳細は、グローバルクラスタープルシー](https://docs.openshift.com/container-platform/4.11/support/remote_health_monitoring/opting-out-of-remote-health-reporting.html#insights-operator-new-pull-secret_opting-out-remote-health-reporting) クレットの変更によるリモートヘルスレポートの無効化 を参照してください。
- OpenShift Container Platform バージョン 4.0 以降がインストールされている。
- OpenShift Cluster Manager に登録されているハブクラスターユーザーが OpenShift Cluster Manager の全 Red Hat Advanced Cluster Management マネージドクラスターを管理できる。

#### 1.7.2. Red Hat Advanced Cluster Management コンソールからの Red Hat Insights

以下で、統合に関する機能の説明を確認します。

- Clusters ページからクラスターを選択すると、Status カードから 特定された問題の数 を選択 できます。Status カードには、ノード、アプリケーション、ポリシー違反 および 特定された 問題 に関する情報が表示されます。Identified issues カードは、Red Hat Insights からの情報 を表します。Identified issues のステータスには、重大度による問題数が表示されます。問題 の対応レベルは、Critical、Major、Low、および Warning の重大度に分類されます。
- 数字をクリックすると、Potential issue のサイドパネルが表示されます。パネルにすべての問 題の概要およびチャートが表示されます。検索機能を使用して、推奨される修復を検索するこ ともできます。修復オプションは、脆弱性の 説明、脆弱性に関連する カテゴリー、および 全 体的なリスクを表示します。
- Description セクションから、脆弱性へのリンクを選択できます。How to remediate タブを選 択して脆弱性を解決するための手順を表示します。Reason タブをクリックすると、脆弱性が 発生した理由を確認することもできます。

詳細は、Insight **[PolicyReports](#page-50-0)** の管理を参照してください。

# <span id="page-49-1"></span>1.8. INSIGHTS POLICYREPORTS の管理

<span id="page-50-0"></span>Red Hat Advanced Cluster Management for Kubernetes **PolicyReports** は、**insights-client** で生成さ れる違反です。**PolicyReports** は、インシデント管理システムに送信されるアラートの定義および設定 に使用されます。違反がある場合には、**PolicyReport** からのアラートはインシデント管理システムに 送信されます。

Insight **PolicyReports** の管理および表示方法については、以下のセクションを参照してください。

- Insight [ポリシーレポートの検索](#page-50-1)
- [コンソールから特定された問題の表示](#page-50-2)

<span id="page-50-1"></span>1.8.1. Insight ポリシーレポートの検索

マネージドクラスター全体で、違反した特定の insight **PolicyReport** を検索できます。

Red Hat Advanced Cluster Management ハブクラスターにログインしたら、コンソールヘッダーの Search アイコンをクリックして Search ページに移動します。**kind:policyreport** のクエリーを入力し ます。

注記: **PolicyReport** 名はクラスターの名前と同じになります。

また、クエリーは、insight ポリシー違反およびカテゴリー別にさらに指定することもできま す。**PolicyReport** 名を選択すると、関連付けられたクラスターの Details ページにリダイレクトされま す。Insights サイドバーが自動的に表示されます。

検索サービスが無効になり、insight を検索する必要がある場合は、ハブクラスターから以下のコマンド を実行します。

oc get policyreport --all-namespaces

<span id="page-50-2"></span>1.8.2. コンソールから特定された問題の表示

特定のクラスターで特定された問題を表示できます。

Red Hat Advanced Cluster Management クラスターにログインしたら、ナビゲーションメニューから Overview を選択します。重大度を選択して、対象の重大度に関連付けられた **PolicyReports** を表示し ます。クラスターの問題 の概要カードから、クラスターの問題と重要性の詳細を表示します。

または、ナビゲーションメニューから Clusters を選択できます。テーブルからマネージドクラスター を選択して、詳細情報を表示します。Status カードから、特定された問題の数を表示します。

発生する可能性のある問題数を選択して、重大度チャートと、その問題に対して推奨される修復を表示 します。脆弱性へのリンクをクリックすると、修復する方法 と脆弱性の 理由 の手順を表示します。

注記: 問題の解決後には、Red Hat Advanced Cluster Management で Red Hat Insights の情報を 30 分 ごとに受信し、Red Hat Insights は 2 時間ごとに更新されます。

**PolicyReport** からアラートメッセージを送信したコンポーネントを確認してください。ガバナンス ページに移動し、特定の ポリシーレポート を選択します。Status タブを選択し、View details リンク をクリックして **PolicyReport** YAML ファイルを表示します。

**source** パラメーターを見つけます。このパラメーターにより、違反を送信したコンポーーネントが通 知されます。値オプションは **grc** および **insights** です。

**PolicyReports** にカスタムアラートルールを作成する方法は、[AlertManager](#page-33-1) の設定 を参照してくださ い。